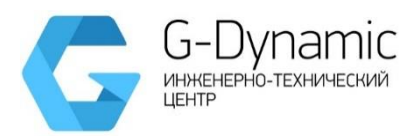

**ОБЩЕСТВО С ОГРАНИЧЕННОЙ ОТВЕТСТВЕННОСТЬЮ «ДЖИ ДИНАМИКА»**

# **ОБОСНОВЫВАЮЩИЕ МАТЕРИАЛЫ к актуализированной схеме теплоснабжения городского округа город Сургут на период до 2036 года (Актуализация на 2023 год)**

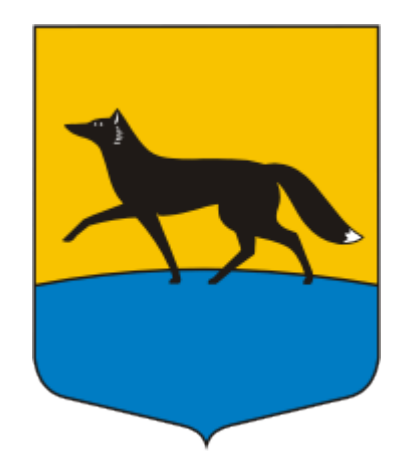

## **Книга 4**

**Глава 3. Электронная модель системы теплоснабжения поселения, городского округа**

**Исполнитель: ООО «ДЖИ ДИНАМИКА»**

**г. Санкт-Петербург, 2022 г.**

## **ОГЛАВЛЕНИЕ**

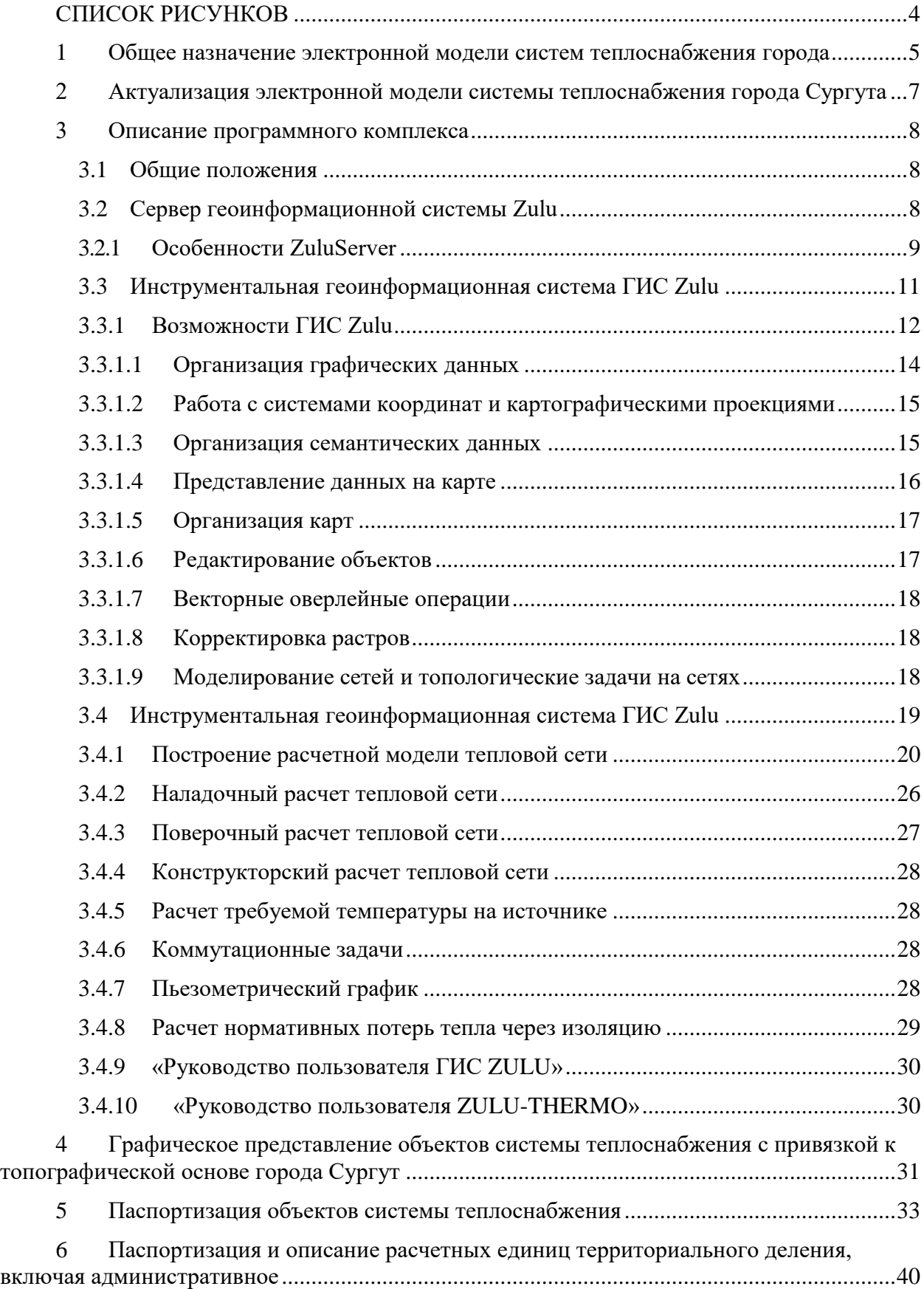

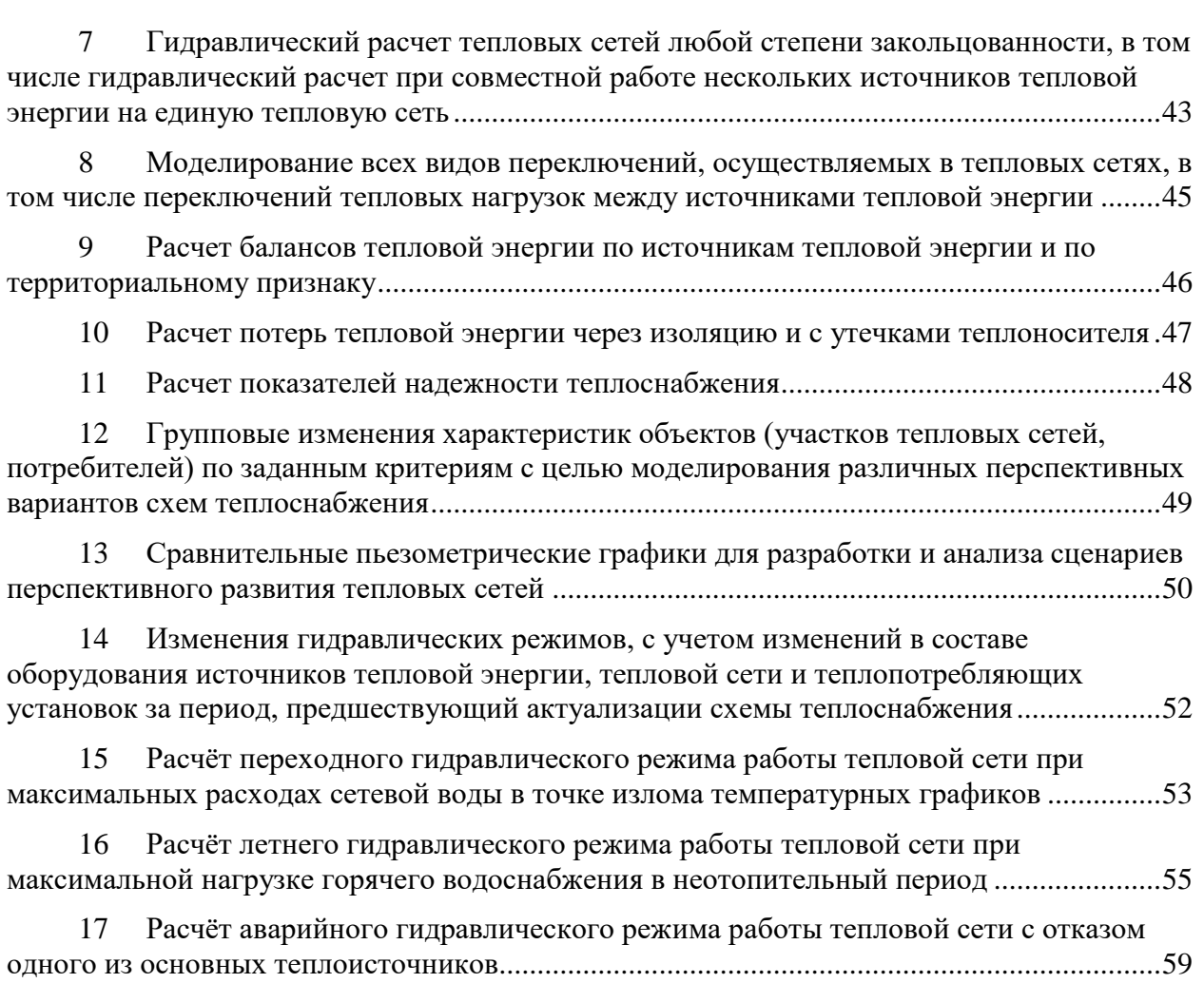

## **СПИСОК РИСУНКОВ**

<span id="page-3-0"></span>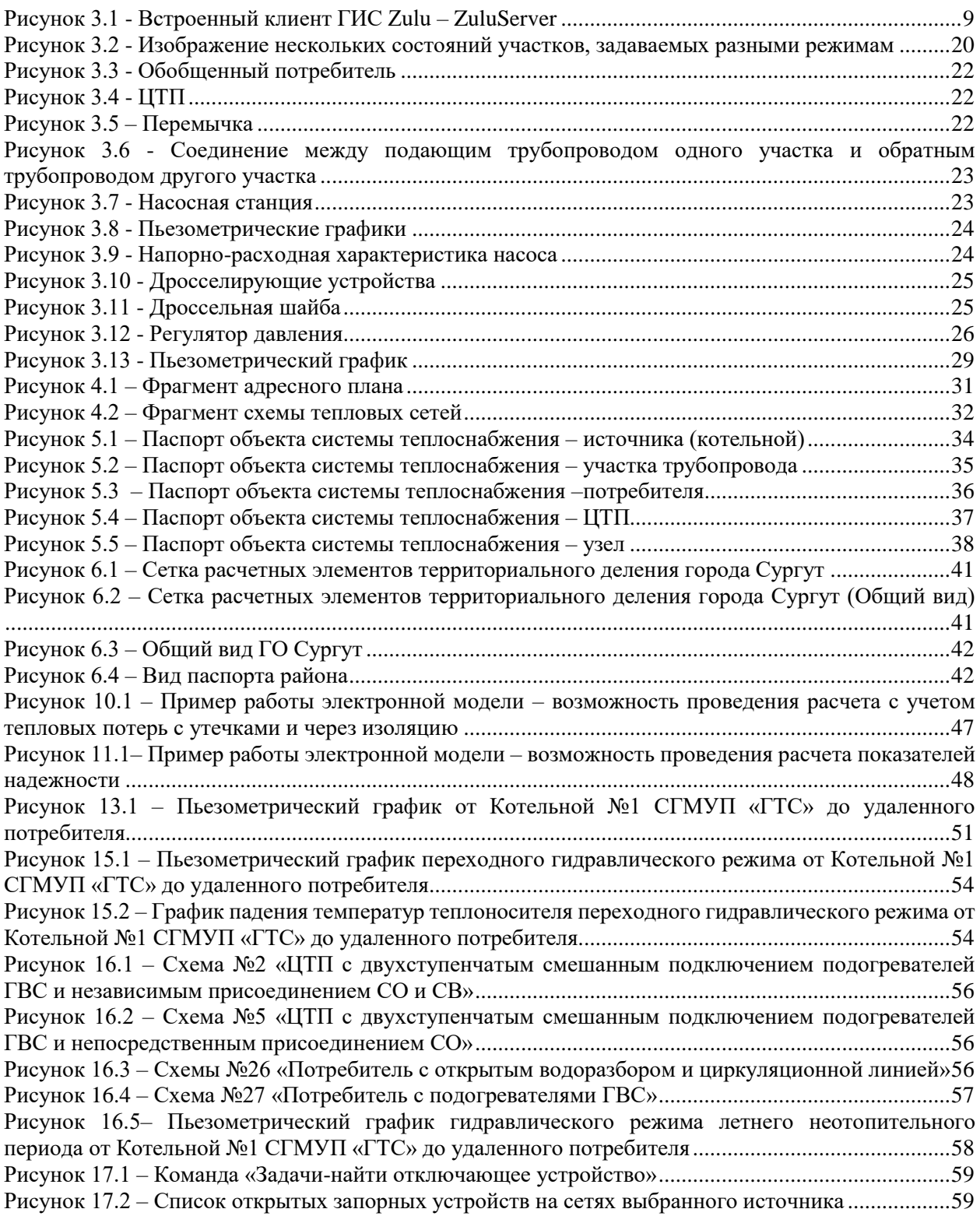

#### **1 Общее назначение электронной модели систем теплоснабжения города**

<span id="page-4-0"></span>Электронная модель системы теплоснабжения города Сургута на базе программнорасчетного комплекса «ZULU» (далее по тексту ЭМ) разрабатывалась в целях:

- создания единой информационной платформы по системам теплоснабжения города;
- повышения эффективности информационного обеспечения процессов принятия решений в области текущего функционирования и перспективного развития системы теплоснабжения города;
- проведения единой политики в организации текущей деятельности предприятий и в перспективном развитии всей системы теплоснабжения города;
- обеспечения устойчивого градостроительного развития города;
- разработки мер для повышения надежности системы теплоснабжения города;
- минимизации вероятности возникновения аварийных ситуаций в системе теплоснабжения.

Разработанная электронная модель предназначена для решения следующих задач:

- создания общегородской электронной схемы существующих и перспективных тепловых сетей и объектов системы теплоснабжения города Сургута, привязанных к топооснове города;
- оптимизации существующей системы теплоснабжения (оптимизация гидравлических режимов, моделирование перераспределения тепловых нагрузок между источниками, определение оптимальных диаметров проектируемых и реконструируемых тепловых сетей и теплосетевых объектов и т.д.);
- моделирования перспективных вариантов развития системы теплоснабжения (строительство новых и реконструкция существующих источников тепловой энергии, перераспределение тепловых нагрузок между источниками, определение возможности подключения новых потребителей тепловой энергии, определение оптимальных вариантов качественного и надежного обеспечения тепловой энергией новых потребителей и т.д.);
- оперативного моделирования обеспечения тепловой энергией потребителей при аварийных ситуациях;
- оперативного получения информационных выборок, справок, отчетов по системе в целом по системе теплоснабжения города и по отдельным ее элементам;
- мониторинг развития схемы теплоснабжения города Сургута ;

### **2 Актуализация электронной модели системы теплоснабжения города Сургута**

<span id="page-6-0"></span>В рамках актуализации схемы теплоснабжения в части электронной модели выполнены следующие работы:

- выверка и соответствующая корректировка трассировки и характеристик тепловых сетей по предоставленным данным теплоснабжающих организаций;
- выверка и соответствующая корректировка подключенных потребителей в соответствии с предоставленными базами абонентов теплоснабжающих организаций;
- калибровка электронной модели по фактическим данным.

В рамках актуализации схемы теплоснабжения в части электронной модели выполнены следующие работы:

- создание модельной базы «Существующее положение» актуализированная модельная база по существующему состоянию системы теплоснабжения
- выверка и соответствующая корректировка трассировки и характеристик тепловых сетей по предоставленным данным теплоснабжающих организаций;
- выверка и соответствующая корректировка подключенных потребителей в соответствии с предоставленными базами абонентов теплоснабжающих организаций;
- калибровка электронной модели по фактическим данным;
- проведение гидравлических расчетов для оценки перспективного состояния системы теплоснабжения до 2035 года.

#### <span id="page-7-0"></span>3 Описание программного комплекса

#### $3.1$ Обшие положения

<span id="page-7-1"></span>В качестве базового программного обеспечения для реализации создания Электронной модели системы теплоснабжения города использовался программнорасчетный комплекс ZULU.

В данном разделе представлено краткое описание функциональных возможностей основных модулей программно-расчетного комплекса ZULU, необходимых ДЛЯ эксплуатации ЭМ:

- сервер геоинформационной системы Zulu;
- инструментальная геоинформационная система ГИС Zulu;
- пакет расчетов сетей теплоснабжения ZuluThermo;

#### <span id="page-7-2"></span> $3.2$ Сервер геоинформационной системы Zulu

ZuluServer - сервер ГИС Zulu, предоставляющий возможность совместной многопользовательской работы с геоданными в локальной сети и глобальной сети Интернет.

Доступ к серверу осуществляется через протокол TCP/IP. Сервер ZuluServer дает возможность исключить файловый доступ клиента к данным на сервере. Клиенту недоступна информация о физическом хранении данных и отсутствует возможность ИX несанкционированного изменения.

Также есть возможность разграничить доступ к данным между пользователями. Система паролей и прав позволяет предоставлять разным пользователям различные возможности и ограничения для доступа и работы с данными.

ГИС Zulu, сохраняя все возможности настольной версии ГИС, имеет встроенный клиент ZuluServer и может открывать карты, слои, проекты и другие данные Zulu как с локальной машины, так и с удаленного компьютера, где установлен ZuluServer.

Для того, чтобы подключиться к серверу ZuluServer достаточно указать его IP адрес, либо имя компьютера в локальной сети или же имя домена, если сервер расположен в сети Интернет.

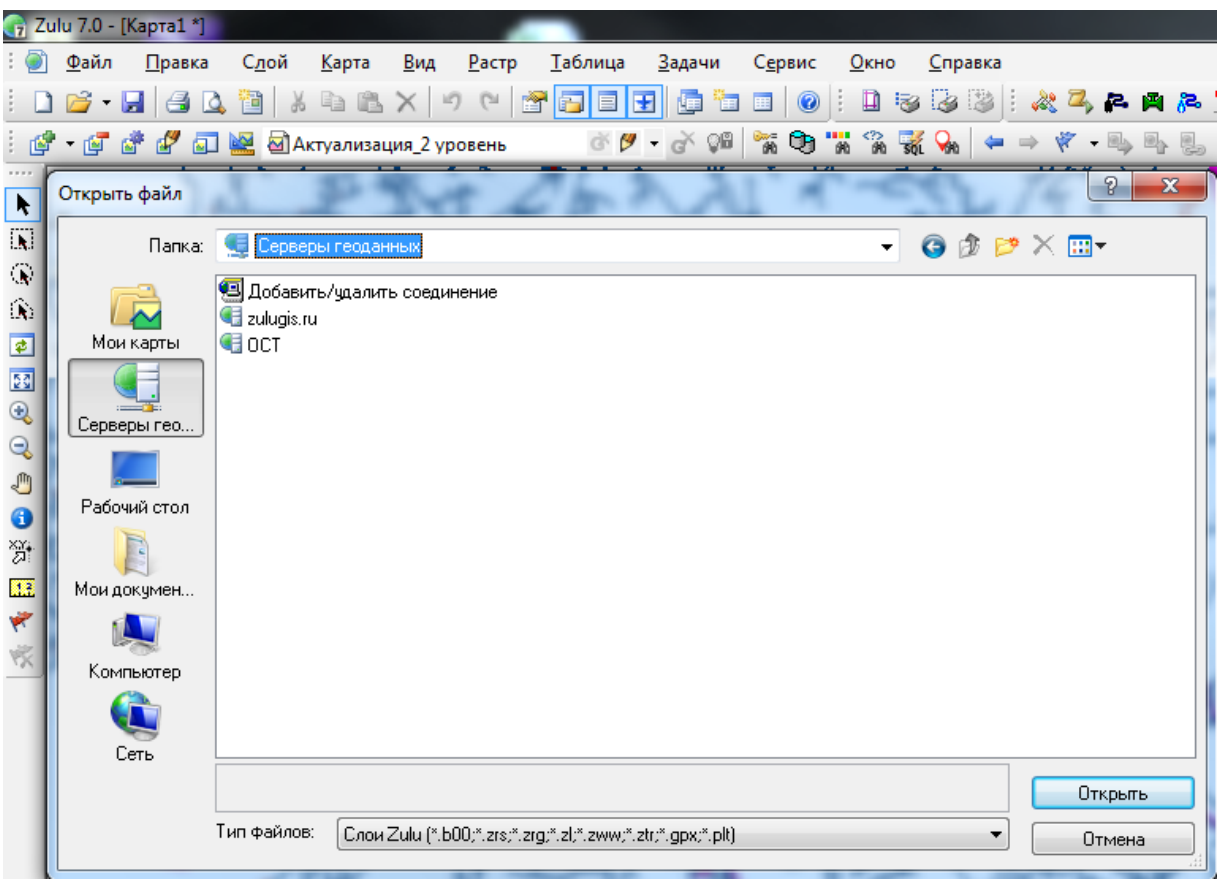

Рисунок 3.1 - Встроенный клиент ГИС Zulu – ZuluServer

#### <span id="page-8-1"></span><span id="page-8-0"></span>**3.2.1 Особенности ZuluServer**

#### *Адресация данных*

ГИС Zulu в своей работе с данными использует путь к файлам слоев, карт, проектов и других, эти данные представляющим. Путь к файлу может быть локальным типа «C:\Zulu\Buildings.b00» или сетевым вида «\\server\C\Zulu\Buildings.b00». Для доступа же к данным на сервере, Zulu пользуется адресом ресурса URL (uniform resource location) вида «zulu://server/buildings.zl». Подобно тому, как веб-браузер использует URL для доступа к страницам веб-сайта, ГИС Zulu использует свой тип URL для адресации к данным на сервере ZuluServer.

#### *Наложение слоев с разных серверов*

ГИС Zulu дает возможность работать одновременно с картами и слоями с разных серверов и накладывать в одной карте слои с локальной машины и слои с сервера друг на друга в произвольном порядке.

Например, на карту местности в виде слоев, загруженных с удаленного сервера

(допустим, из Интернета) можно наложить план предприятия с сервера данного предприятия, а поверх расположить схему инженерных коммуникаций, расположенную на клиентской машине.

#### *Многопользовательское редактирование*

ZuluServer дает возможность одновременного редактирования одних и тех же графических и табличных данных несколькими пользователями. При этом ведется независимый для каждого пользователя журнал отката.

#### *Автоматическое обновление карты*

При изменении данных одним из клиентов, сервер оповещает всех клиентов, пользующихся в данный момент этими данными, что приводит к автоматическому обновлению данных на карте.

#### *Публикация данных*

ZuluServer спланирован так, чтобы дать возможность быстро и просто опубликовать данные, созданные с помощью настольной версии ГИС Zulu. Физический формат данных при этом не меняется. Достаточно с помощью утилиты подготовки данных или вручную настроить ссылки для сервера ZuluServer и данные становятся доступными в сети. Подобно веб-серверу, сервер Zulu по запросу с клиентского места нужного ресурса предоставит данные, сопоставленные с этим ресурсом.

#### *Администрирование данных*

ZuluServer предоставляет возможность разграничить доступ к данным и назначить различные правила и права доступа к ним. Можно предоставить как анонимный доступа к данным для широкой публики, так и ограничить его для узкого круга пользователей, определив для каждого из них какие операции с данными ему разрешены.

#### *Web-службы WMS и WFS*

ZuluServer позволяет работать с данными сервера по спецификациям WMS 1.1.1, WMS 1.3.0 (Web Map Service) и WFS 1.0.0 (Web Feature Service) разработанными OGC (Open Geospatial Consortium).

Web-служба WMS позволяет отображать слои и карты сервера на клиентах, поддерживающих спецификации WMS, в частности, Zulu, Google Earth, Google Api, Open Layers, Yandex Map, MapInfo, ArcGIS и др.

Web-служба WFS обеспечивает доступ к векторной и семантической информации сервера для клиентов, поддерживающих данную спецификацию.

#### Пространственный фильтр к данным

Права доступа к серверным данным для пользователя или группы пользователей можно ограничить областью, заданной простым или составным полигоном.

Если введено такое ограничение, то пользователь сможет отображать слои и оперировать данными только в пределах указанной области.

#### **Авторизация Windows**

При соединении с ZuluServer возможно использовать учетные сведения Windows для авторизации пользователя на сервере, как это делает, например, Microsoft SQL Server. Пользователю не нужно постоянно вводить логин и пароль.

#### $3.3$ Инструментальная геоинформационная система ГИС Zulu

<span id="page-10-0"></span>ГИС Zulu - инструментальная геоинформационная система для создания электронных карт, планов и схем, информационно-справочных систем, включая моделирование инженерных коммуникаций и транспортных систем.

Геоинформационная система Zulu предназначена для разработки ГИС приложений, требующих визуализации пространственных данных в векторном и растровом виде, анализа их топологии и их связи с семантическими базами данных.

С помощью Zulu можно создавать всевозможные карты в географических проекциях, или план-схемы, включая карты и схемы инженерных сетей с поддержкой их топологии, работать с большим количеством растров, проводить совместный семантический и пространственный анализ графических и табличных данных, создавать различные тематические карты, осуществлять экспорт и импорт данных.

ГИС Zulu позволяет импортировать данные из таких программ как Maplnfo, AutoCAD Release 12, ArcView. В результате импорта будут получены векторные слои с готовыми объектами, при этом все характеристики, такие как масштаб, цвет и прочие будут сохранены. Если к объектам в обменном формате была прикреплена база данных, то она так же импортируется в Zulu.

Помимо импорта Zulu имеет возможность экспорта графических данных в такие

11

программы как Maplnfo, AutoCAD Release 12 и ArcView. Экспорт семантических данных возможен в электронную таблицу Microsoft Excel или страницу HTML. В системе Zulu также могут без преобразования использоваться описатели растровых объектов в форматах Maplnfo и OziExplorer.

Геоинформационная система Zulu по внешнему виду весьма похожа на широко распространенные продукты семейства Microsoft Office и имеет схожее оборудование меню и панелей инструментов.

#### <span id="page-11-0"></span> $3.3.1$ Возможности ГИС Zulu

Система обладает широкими возможностями:

- создавать карты местности в различных географических системах координат и картографических проекциях, отображать векторные графические данные со сглаживанием и без сглаживания;
- осуществлять обработку растровых изображений форматов ВМР, TIFF, PCX, JPG, GIF, PNG при помощи встроенного графического редактора;
- пользоваться данными с серверов, поддерживающих спецификацию WMS (Web Map Service);
- с помощью создаваемых векторных слоев с собственным бинарным форматом, обеспечивающим высокую скорость работы. векторизовать растровые изображения;
- при векторизации использовать как примитивные объекты (символьные, текстовые, линейные, площадные) так и типовые объекты, описываемые самостоятельно в структуре слоя;
- работать с семантическими данными, подключаемыми к слою из внешних источников ВДЕ, ОДВС или АДО через описатели баз данных (получать данные можно из таблиц Paradox, dBase, FoxPro; Microsoft Access; Microsoft SQL Server; ORACLE и других источников ODBC или ADO);
- выполнять запросы к базам данных с отображением результатов на карте (поиск определенной информации, нахождение суммы, максимального, минимального значения, и т.д.);
- выполнять пространственные запросы по объектам карты в соответствии со спецификациями OGC;
- создавать модель рельефа местности и строить на ее основе изолинии, зоны затопления профили и растры рельефа, рассчитывать площади и объемы;
- экспортировать данные из семантической базы или результаты запроса в электронную таблицу Microsoft Excel или страницу HTML;
- Программно или по семантическим данным создавать тематические раскраски, с помощью которых меняется стиль отображения объектов;
- выводить для всех объектов слоя надписи или бирки, текст надписи может как браться из семантической базы данных, так и переопределяться программно;
- отображать объекты слоя в формате псевдо-3D позволяющем визуализироваться относительные высоты объектов (например, высоты зданий);
- создавать и использовать библиотеку графических элементов систем теплоснабжения и режимов их функционирования;
- создавать расчетные схемы инженерных коммуникаций с автоматическим формированием топологии сети и соответствующих баз данных;
- изменять топологию сетей и режимы работы ее элементов;
- решать топологические задачи (изменение состояния объектов (переключения), поиск отключающих устройств, поиск кратчайших путей, поиск связанных объектов, поиск колец);
- для быстрого перемещения в нужное место карты устанавливать закладки (закладка на точку на местности с определенным масштабом отображения и закладка на определенный объект слоя (весьма удобно, если объект - движущийся по карте));
- с помощью проектов раскрывать структуру того или иного объекта, изображенного на карте схематично;
- создавать макеты печати;
- импортировать графические данные из MapInfo (MIF/MID), AutoCAD Release 12 (DXF) и ArcView (SHP);
- экспортировать графические данные в MapInfo (MIF/MID), AutoCAD Release 12 (DXF), ArcView (SHP) и Windows Bimmap (BMP);
- создавать макросы на языках VB Script или Java Script;
- осуществлять программный доступ к данным через объектную модель для написания собственных конвертеров;
- создавать собственные приложения, работающие под управлением Zulu.

#### <span id="page-13-0"></span>3.3.1.1 Организация графических данных

Графические данные организованы послойно. Слой является основной информационной единицей системы. Каждый объект слоя имеет уникальный идентификатор (ID или «ключ»). Поддерживаемые типы слоев:

- векторные слои;
- растровые слои;
- слои рельефа;
- слои WMS (Web Map Service).

#### Векторные слои

Векторные слои имеют собственный бинарный формат данных, что обеспечивает высокую скорость работы графических и топологических алгоритмов. Имеется возможность программного доступа к данным через объектную модель для написания собственных конвертеров.

Объекты векторного слоя делятся на простые (примитивы) типовые (классифицированные объекты).  $\mathbf H$ Примитивы могут быть:

- точечные (пиктограммы или «символы»);
- текстовые:
- линейные (линии, полилинии);
- площадные (контуры, поликонтуры).

Типовые объекты описываются в библиотеке типов объектов. Каждый тип описывает плошалной. линейный или символьный типовой графический объект, имеет пользовательское название и может быть связан с собственной семантической базой данных.

Кажлый тип объекта может иметь несколько режимов, которые имеют пользовательское название, и задают различные способы отображения данного типового объекта.

Типовые объекты могут быть:

- точечные (пиктограммы или «символы»);
- линейные (линии, полилинии);
- площадные (контуры, поликонтуры).

Атрибутивные или семантические данные векторного слоя хранятся во внешнем источнике данных и подключаются к слою через собственный описатель базы данных. К одному слою может быть подключено попеременно произвольное число семантических баз данных. Примитивы пользуются общей семантической базой данных, типовые объекты собственной для каждого типа (однако для разных типов можно подключить одну и ту же базу).

#### *Растровые слои*

Растровым слоем может быть либо отдельный растровый объект, либо группа растровых объектов. Растровая группа может содержать произвольное число растровых объектов или вложенных растровых групп. Число растров в слое ограничено лишь дисковым пространством (Zulu справляется с полем из нескольких тысяч растров).

Поддерживаемые форматы растров - BMP, TIFF, PCX, JPEG, GIF, PNG.

#### <span id="page-14-0"></span>**3.3.1.2 Работа с системами координат и картографическими проекциями**

Графические данные могут храниться в различных системах координат и отображаться в различных проекциях трехмерной поверхности Земли на плоскость.

Система предлагает набор предопределенных систем координат. Кроме того, пользователь может задать свою систему координат с индивидуальными параметрами для поддерживаемых системой проекций.

В частности эта возможность позволят, при известных параметрах (ключах перехода), привязывать данные, хранящиеся в местной системе координат, к одной из глобальных систем координат.

Данные можно перепроецировать из одной системы координат в другую.

#### <span id="page-14-1"></span>**3.3.1.3 Организация семантических данных**

Семантические данные подключаются к слою из внешних источников Borland Database Engine (BDE), Open Database Connectivity (ODBC) или ActiveX Data Objects (ADO) через описатели баз данных.

Получать данные можно из:

- Таблиц Paradox, dBase, FoxPro;
- Microsoft Access:
- Microsoft SQL Server;
- ORACLE:
- другие источники ODBC или ADO.

#### *Импорт/экспорт данных*

Возможен импорт/экспорт данных в следующие форматы:

- MapInfo MIF/MID;
- AutoCAD DXF;
- Shape SHP:
- Экспорт карты (Windows Bitmap (BMP));
- Экспорт семантических данных (Microsoft Excel, HTML, текстовый формат).

#### <span id="page-15-0"></span>**3.3.1.4 Представление данных на карте**

Карта может содержать произвольное число графических слоев - одни и те же графические слои могут быть помещены в разные карты с разными настройками отображения. Карта имеет возможность задания пользовательского имени, цвета фона и масштабной сетки.

Данные, хранящихся в разных системах координат, можно отображать на одной карте, в одной из картографических проекций. При этом пересчет координат (если он требуется) из одного датума в другой и из одной проекции в другую производится при отображении "на лету".

Примитивы могут иметь индивидуальные стили отображения (цвет, стиль, толщина линий; цвет и стиль заливки; пиктограмма; формат текста). Типовые объекты имеют стиль в зависимости от режима (состояния), который определяется в библиотеки типов объектов слоя. Стиль примитивов может переопределять картой - для всех примитивов можно принудительно задать один стиль.

Стиль объектов можно менять с помощью тематических раскрасок. При этом раскраска может быть создана по семантическим данным или программно.

Есть возможность выводить для всех объектов слоя надписи или бирки. Текст надписи может браться из семантической базы данных. Текст надписи также может переопределяться программно. Бирки генерируются автоматически, но могут потом расставляться пользователем в нужное расположение и в нужной ориентации.

Для быстрого перемещения в нужное место карты можно устанавливать закладки. Закладка на точку на местности с определенным масштабом отображения.

16

Карту можно печатать с различными опциями (на одной странице или нескольких страницах, в заданном масштабе или вписав в заданные габариты, на страницах для последующей склейки и т.д.).

#### <span id="page-16-0"></span>**3.3.1.5 Организация карт**

Имеется возможность удобно организовать карты, объединенные общей тематикой. Совокупность карт, объединенных общим пользовательским именем и, если требуется, набором иерархических связей между этими картами, представляет собой проект.

В рамках проекта карты можно связывать между собой с помощью гиперссылок. Гиперссылка определяется от объекта в одной карте к другой карте с указанием месторасположения и масштаба.

#### <span id="page-16-1"></span>**3.3.1.6 Редактирование объектов**

Для редактирования и ввода объектов предусмотрены:

- возможности ввода и редактирования:
	- ввод с экрана мышкой
	- ввод по координатам с клавиатуры
	- трассировка линий
	- автозамыкание контуров
	- вырезка/копирование/вставка дублирование
	- поворот объекта.
- операции отмены/возврата действия (Undo / Redo).
- редактирование группы объектов:
	- удаление перемещение;
	- дублирование;
	- поворот вырезка/копирование/вставка.
- редактирование элементов объекта:
	- перемещение/удаление/вставка узлов;
	- перемещение/удаление ребер;
	- разбиение участка символьным объектом.
- трансформация.

#### <span id="page-17-0"></span>**3.3.1.7 Векторные оверлейные операции**

Оверлей - операция наложения друг на друга двух или более слоев, в результате которой образуется один производный слой, содержащий композицию пространственных объектов исходных слоев, топологию этой композиции и атрибуты, арифметически или логически производные от значений атрибутов исходных объектов.

Поддерживаются следующие векторные оверлейные операции:

- объединение объектов с наследованием ID (уникального идентификатора);
- разъединение объектов;
- разделение одного объекта группой объектов;
- вырезка из одного объекта области группы объектов;
- отрезание объекта вне области группы других объектов;
- узлование;
- буферные зоны;
- построение контуров по сети.

#### <span id="page-17-1"></span>**3.3.1.8 Корректировка растров**

В системе реализована корректировка растровых файлов, содержащих сканированную с планшетов топооснову. Корректировка искажений сканирования производится по точкам растра, координаты которых известны. Как минимум должны быть известны четыре точки, определяющие углы планшета.

Процедура корректировки создает новый растр, углы которого совпадают с углами планшета, т.е. процедура корректировки обрезает отсканированные, но лишние, поля.

#### <span id="page-17-2"></span>**3.3.1.9 Моделирование сетей и топологические задачи на сетях**

Наряду с обычным для ГИС разделением объектов на контуры, ломаные, комбинированные контуры, комбинированные ломаные, Zulu поддерживает линейноузловую топологию, что позволяет моделировать инженерные сети.

Наряду с обычным для ГИС разделением объектов на контуры, ломаные, символы, Zulu поддерживает линейно-узловую топологию, что позволяет моделировать инженерные и другие сети. Топологическая сетевая модель представляет собой граф сети, узлами

которого являются точечные объекты (колодцы, источники, задвижки, рубильники, перекрестки, потребители и т.д.), а ребрами графа являются линейные объекты (кабели, трубопроводы, участки дорожной сети и т.д.).

Топологический редактор создает математическую модель графа сети непосредственно в процессе ввода (рисования) графической информации. Используя модель сети можно решать ряд топологических задач, поиск кратчайшего пути, анализ связности, анализ колец, анализ отключений, поиск отключающих устройств и т.д. Можно менять состояния объектов (переключения) с последующим автоматическим обновлением состояния всей сети (например, включение/выключение задвижки трубопровода) выполнять поиск отключающих устройств (формирование списка объектов, имеющих признак «отключающее устройство», при отключении которых выбранный объект также переводится в состояние «отключен»), кратчайших путей (находить кратчайший путь по сети между выбранными узлами с учетом направлений участков), связанных объектов (находится множество объектов сети, достижимых из выбранного узла сети, достижимость может определяться без учета направления участков, с учетом и против направления участков), искать все кольца сети, в которые входят все выбранные объекты.

Сеть вводится как совокупность типовых точечных объектов, соединенных типовыми линейными объектами, имеющими признак «участок». Информация о топологии формируется автоматически - если «потянуть» за узел или ребро, связанные объекты также перемещаются. Объекты сети можно откреплять и заново прикреплять друг к другу одним лвижением мышки.

Модель сети Zulu является основой для работы модуля расчетов инженерных сетей ZuluThermo.

#### $3.4$ Инструментальная геоинформационная система ГИС Zulu

<span id="page-18-0"></span>Модуль ZuluThermo позволяет создать расчетную математическую модель сети, выполнить паспортизацию сети, и на основе созданной модели решать информационные задачи, задачи топологического анализа, и выполнять различные теплогидравлические расчеты.

Расчету подлежат тупиковые и кольцевые тепловые сети, в том числе с повысительными насосными станциями и дросселирующими устройствами, работающие от одного или нескольких источников.

Программа предусматривает теплогидравлический расчет с присоединением к сети индивидуальных тепловых пунктов (ИТП) и центральных тепловых пунктов (ЦТП) по

19

нескольким десятками схемных решений, применяемых на территории России.

Расчет систем теплоснабжения может производиться с учетом утечек из тепловой сети и систем теплопотребления, а также тепловых потерь в трубопроводах тепловой сети.

Расчет тепловых потерь ведется либо по нормативным потерям, либо по фактическому состоянию изоляции.

Расчеты ZuluThermo могут работать как в тесной интеграции с геоинформационной системой (в виде модуля расширения ГИС), так и в виде отдельной библиотеки компонентов, которые позволяют выполнять расчеты из приложений пользователей.

Состав задач:

- построение расчетной модели тепловой сети;
- паспортизация объектов сети;
- наладочный расчет тепловой сети;
- поверочный расчет тепловой сети;
- конструкторский расчет тепловой сети;
- расчет требуемой температуры на источнике;
- коммутационные задачи;
- построение пьезометрического графика;
- расчет нормативных потерь тепла через изоляцию.

#### **3.4.1 Построение расчетной модели тепловой сети**

<span id="page-19-0"></span>При работе в геоинформационной системе сеть достаточно просто и быстро заносится с помощью мышки или по координатам. При этом сразу формируется расчетная модель. Остается лишь задать расчетные параметры объектов и нажать кнопку выполнения расчета.

Математическая модель сети для проведения теплогидравлических расчетов представляет собой граф, где дугами, соединяющими узлы, являются участки трубопроводов.

Участок изображается одной линией, но может означать несколько состояний, задаваемых разными режимами:

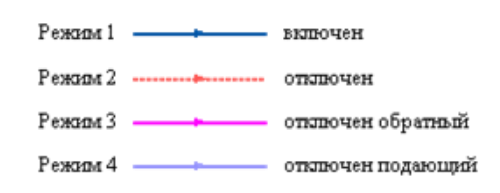

<span id="page-19-1"></span>Рисунок 3.2 - Изображение нескольких состояний участков, задаваемых разными режимам

Это внешнее представление сети. Перед началом расчета внешнее представление сети, в зависимости от типов и режимов элементов, составляющих сеть, преобразуется (кодируется) во внутреннее представление, по которому и проводится расчет.

Простым узлом в модели считается любой узел, чьи свойства специально не оговорены. Простой узел служит только для соединения участков. Такими узлами для модели являются тепловые камеры, ответвления, смены диаметров, смена типа прокладки или типа изоляции и т.д.

Во внутренней кодировке такие узлы превращаются в два узла, один в подающем трубопроводе, другой в обратном. В каждом узле можно задать слив воды из подающего и/или из обратного трубопроводов.

Потребитель тепловой энергии характеризуется расчетными нагрузками на систему отопления, систему вентиляции и систему горячего водоснабжения и расчетными температурами на входе, выходе потребителя, и расчетной температурой внутреннего воздуха.

В однолинейном представлении потребитель - это узловой элемент, который может быть связан только с одним участком.

Внутренняя кодировка потребителя существенно зависит от его схемы присоединения к тепловой сети. Схемы могут быть элеваторные, с насосным смешением, с независимым присоединением, с открытым или закрытым отбором воды на ГВС, с регуляторами температуры, отопления, расхода и т.д. На данный момент в распоряжении пользователя 35 схем присоединения потребителей.

Если в здании несколько узлов ввода, то объектом «потребитель» можно описать каждый ввод. В тоже время как один потребитель можно описать целый квартал или завод, задав для такого потребителя обобщенные тепловые нагрузки.

Обобщенный потребитель - это узел, на котором нагрузка задается либо потребляемым расходом, либо расход обусловлен заданным сопротивлением узла.

Такой объект удобно использовать, когда возникает необходимость рассчитать гидравлику сети без информации о тепловых нагрузках и конкретных схемах присоединения потребителей к тепловой сети. Например, при расчете магистральных сетей информации о квартальных сетях может не быть, а для оценки потерь напора в магистралях достаточно задать обобщенные расходы в точках присоединения кварталов к магистральной сети.

В однолинейном изображении не требуется подключать обобщенный потребитель на отдельном отводящем участке, как в случае простого потребителя. То есть в этот узел может входить и/или выходить любое количество участков. Это позволяет быстро и удобно, с минимальным количеством исходных данных.

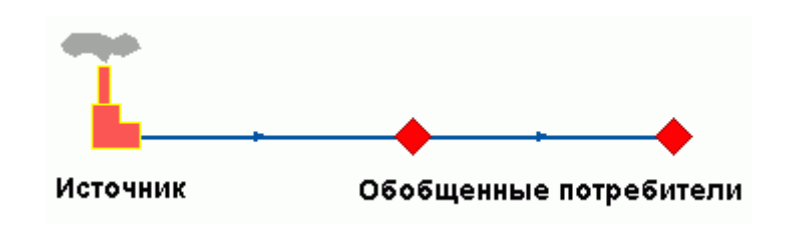

Рисунок 3.3 - Обобщенный потребитель

<span id="page-21-0"></span>ЦТП - это узел дополнительного регулирования и распределения тепловой энергии. Наличие такого узла подразумевает, что за ним находится тупиковая сеть, с индивидуальными потребителями. В ЦТП может входить только один участок и только один участок может выходить. Причем входящий участок идет со стороны магистрали, а выходящий участок ведет к конечным потребителям. Внутренняя кодировка ЦТП зависит от его схемы присоединения к тепловой сети. Это может быть групповой элеватор, групповой насос смешения, независимое подключение группы потребителей, бойлеры на ГВС и т.д. На данный момент в распоряжении пользователя 29 схем присоединения ЦТП.

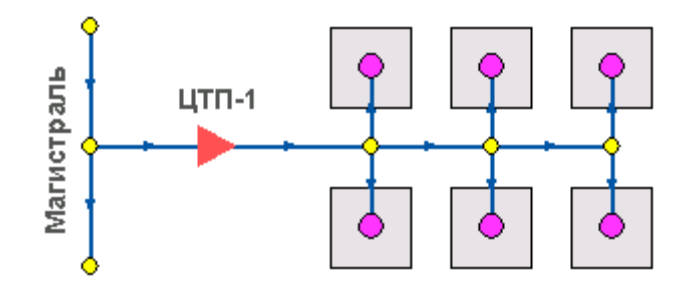

Рисунок 3.4 - ЦТП

<span id="page-21-1"></span>Перемычка позволяет смоделировать участок, соединяющий подающий и обратный трубопроводы. В этот узел может входить и/или выходить любое количество участков.

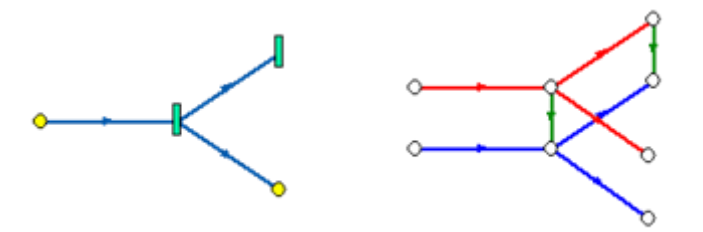

Рисунок 3.5 – Перемычка

<span id="page-21-2"></span>Так как перемычка в однолинейном изображении представлена узлом, то для

моделирования соединения между подающим трубопроводом одного участка и обратным трубопроводом другого участка одного элемента «перемычка» недостаточно. Понадобятся еще два участка: один только подающий, другой - только обратный.

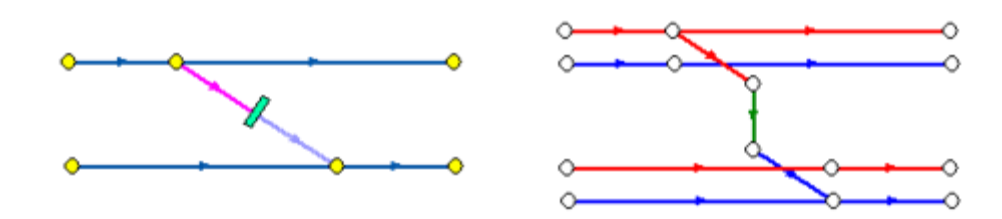

<span id="page-22-0"></span>Рисунок 3.6 - Соединение между подающим трубопроводом одного участка и обратным трубопроводом другого участка

Насосная станция в однолинейном изображении представляется одним узлом. В зависимости от табличных параметров этого узла насос может быть установлен на подающем или обратном трубопроводе, либо на обоих трубопроводах одновременно. Для задания направления действия насоса в этот узел только один участок обязательно должен входить и только один участок должен выходить.

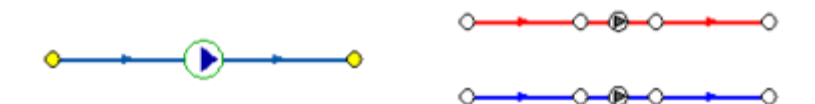

Рисунок 3.7 - Насосная станция

<span id="page-22-1"></span>Насос можно моделировать двумя способами: либо как идеальное устройство, которое изменяет давление в трубопроводе на заданную величину, либо как устройство, работающее с учетом реальной напорно-расходной характеристики конкретного насоса.

В первом случае просто задается значение напора насоса на подающем и/или обратном трубопроводе. Если значение напора на одном из трубопроводов равно нулю, то насос на этом трубопроводе отсутствует. Если значение напора отрицательно, то это означает, что насос работает навстречу входящему в него участку.

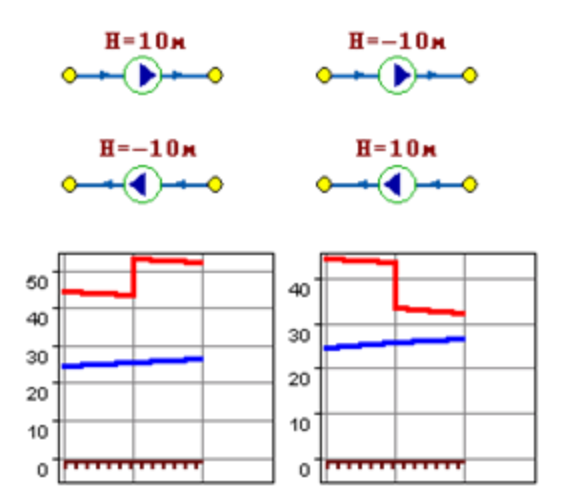

Рисунок 3.8 - Пьезометрические графики

<span id="page-23-0"></span>На рисунке видно, как различные направления участков, входящих и выходящих из насоса в сочетании с разными знаками напора, влияют на результат расчета, отображенный на пьезометрических графиках.

Когда задается только значение напора на насосе, оно остается неизменным не зависимо от проходящего через насос расхода.

Если моделировать работу насоса с учетом его QH характеристики, то следует задать расходы и напоры на границах рабочей зоны насоса.

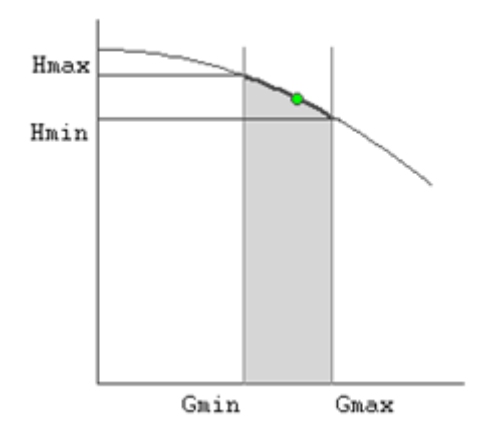

Рисунок 3.9 - Напорно-расходная характеристика насоса

<span id="page-23-1"></span>По заданным двум точкам определяется парабола с максимумом на оси давлений, по которой расчет и будет определять напор насоса в зависимости от расхода. Следует отметить, что характеристика, задаваемая таким образом, может отличаться от реальной характеристики насоса, но в пределах рабочей области обе характеристики практически совпадают.

Для описания нескольких параллельно работающих насосов достаточно задать их

количество и результирующая характеристика будет определена при расчете автоматически.

Так как напоры на границах рабочей области насоса берутся из справочника и всегда положительны, то направление действия такого насоса будет определяться только направлением входящего в узел участка.

Дросселирующие устройства в однолинейном представлении являются узлами, но во внутренней кодировке - это дополнительные участки с постоянным или переменным сопротивлением. В дросселирующий узел обязательно должен входить только один участок, и только один участок из узла должен выходить.

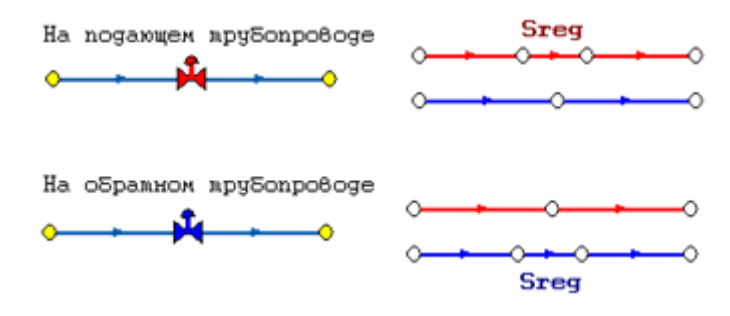

Рисунок 3.10 - Дросселирующие устройства

<span id="page-24-0"></span>С точки зрения модели дроссельная шайба это фиксированное сопротивление, определяемое диаметром шайбы, которое можно устанавливать как на подающем, так и на обратном трубопроводе. Так как это нерегулируемое сопротивление, то величина гасимого шайбой напора зависит от квадрата, проходящего через шайбу расхода.

На рисунке видно, как меняются потери на шайбе, установленной на подающем трубопроводе, при увеличении расхода через нее в два раза.

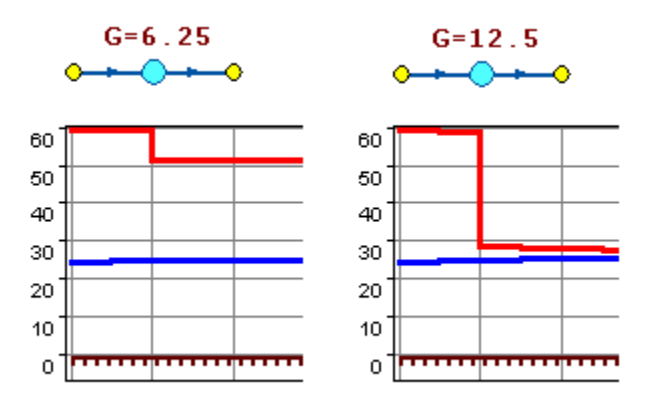

Рисунок 3.11 - Дроссельная шайба

<span id="page-24-1"></span>Регулятор давления - устройство с переменным сопротивлением, которое позволяет поддерживать заданное давление в трубопроводе в определенном диапазоне изменения расхода. Регулятор давления может устанавливаться как на подающем, так и на обратном трубопроводе.

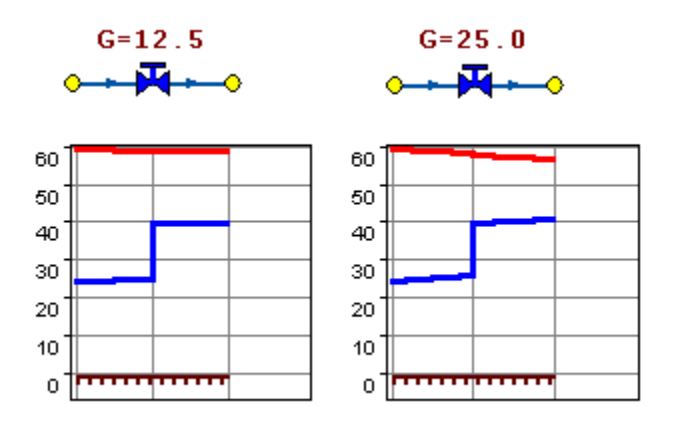

Рисунок 3.12 - Регулятор давления

<span id="page-25-1"></span>На рисунке показано, что при увеличении в два раза расхода через регулятор, установленный в обратном трубопроводе, давление в регулируемом узле остается постоянным.

Величина сопротивления регулятора может изменяться в пределах от бесконечности до сопротивления полностью открытого регулятора. Если условия работы сети заставляют регулятор полностью открыться, то он начинает работать как нерегулируемый дросселирующий узел.

Работа регулятора располагаемого напора аналогична работе регулятора давления, только в этом случае регулятор старается держать постоянной заданную величину располагаемого напора.

Регулятор расхода - это узел с переменным сопротивлением, которое позволяет поддерживать постоянным заданное значение проходящего через регулятор расхода.

Регулятор можно устанавливать как на подающем, так и на обратном трубопроводе. К работе регулятора расхода можно отнести все сказанное про регуляторы давления.

#### **3.4.2 Наладочный расчет тепловой сети**

<span id="page-25-0"></span>Целью наладочного расчета является обеспечение потребителей расчетным количеством воды и тепловой энергии. В результате расчета осуществляется подбор элеваторов и их сопел, производится расчет смесительных и дросселирующих устройств, определяется количество и место установки дроссельных шайб. Расчет может производиться при известном располагаемом напоре на источнике и его автоматическом подборе в случае, если заданного напора не достаточно.

В результате расчета определяются расходы и потери напора в трубопроводах, напоры в узлах сети, в том числе располагаемые напоры у потребителей, температура теплоносителя в узлах сети (при учете тепловых потерь), величина избыточного напора у потребителей, температура внутреннего воздуха.

Дросселирование избыточных напоров на абонентских вводах производят с помощью сопел элеваторов и дроссельных шайб. Дроссельные шайбы перед абонентскими вводами устанавливаются автоматически на подающем, обратном или обоих трубопроводах в зависимости от необходимого для системы гидравлического режима. При работе нескольких источников на одну сеть определяется распределение воды и тепловой энергии между источниками. Подводится баланс по воде и отпущенной тепловой энергией между источником и потребителями. Определяются потребители и соответствующий им источник, от которого данные потребители получают воду и тепловую энергию.

#### **3.4.3 Поверочный расчет тепловой сети**

<span id="page-26-0"></span>Целью поверочного расчета является определение фактических расходов теплоносителя на участках тепловой сети и у потребителей, а также количестве тепловой энергии получаемой потребителем при заданной температуре воды в подающем трубопроводе и располагаемом напоре на источнике.

Созданная математическая имитационная модель системы теплоснабжения, служащая для решения поверочной задачи, позволяет анализировать гидравлический и тепловой режим работы системы, а также прогнозировать изменение температуры внутреннего воздуха у потребителей. Расчеты могут проводиться при различных исходных данных, в том числе аварийных ситуациях, например, отключении отдельных участков тепловой сети, передачи воды и тепловой энергии от одного источника к другому по одному из трубопроводов и т.д.

В результате расчета определяются расходы и потери напора в трубопроводах, напоры в узлах сети, в том числе располагаемые напоры у потребителей, температура теплоносителя в узлах сети (при учете тепловых потерь), температуры внутреннего воздуха у потребителей, расходы и температуры воды на входе и выходе в каждую систему теплопотребления. При работе нескольких источников на одну сеть определяется распределение воды и тепловой энергии между источниками. Подводится баланс по воде и отпущенной тепловой энергией между источником и потребителями. Определяются потребители и соответствующий им источник, от которого данные потребители получают

27

<span id="page-27-0"></span>воду и тепловую энергию.

#### **3.4.4 Конструкторский расчет тепловой сети**

Целью конструкторского расчета является определение диаметров трубопроводов тупиковой и кольцевой тепловой сети при пропуске по ним расчетных расходов при заданном (или неизвестном) располагаемом напоре на источнике.

Данная задача может быть использована при выдаче разрешения на подключение потребителей к тепловой сети, так как в качестве источника может выступать любой узел системы теплоснабжения, например тепловая камера. Для более гибкого решения данной задачи предусмотрена возможность изменения скорости движения воды по участкам тепловой сети, что приводит к изменению диаметров трубопровода, а значит и располагаемого напора в точке подключения.

В результате расчета определяются диаметры трубопроводов тепловой сети, располагаемый напор в точке подключения, расходы, потери напора и скорости движения воды на участках сети, располагаемые напоры на потребителях.

#### **3.4.5 Расчет требуемой температуры на источнике**

<span id="page-27-1"></span>Целью задачи является определение минимально необходимой температуры теплоносителя на выходе из источника для обеспечения у заданного потребителя температуры внутреннего воздуха не ниже расчетной.

#### **3.4.6 Коммутационные задачи**

<span id="page-27-2"></span>Анализ отключений, переключений, поиск ближайшей запорной арматуры, отключающей участок от источников, или полностью изолирующей участок и т.д.

#### **3.4.7 Пьезометрический график**

<span id="page-27-3"></span>Целью построения пьезометрического графика является наглядная иллюстрация результатов гидравлического расчета (наладочного, поверочного, конструкторского).

Это основной аналитический инструмент специалиста по гидравлическим расчетам тепловых сетей. Пьезометр представляет собой графический документ, на котором изображены линии давлений в подающей и обратной магистралях тепловой сети, а также

28

профиль рельефа местности - вдоль определенного пути, соединяющего между собой два произвольных узла тепловой сети по неразрывному потоку теплоносителя. На пьезометрическом графике наглядно представлены все основные характеристики режима, полученные в результате гидравлического расчета, по всем узлам и участкам вдоль выбранного пути: манометрические давления, полные и удельные потери напора на участках тепловой сети, располагаемые давления в камерах, расходы теплоносителя, перепады, создаваемые на насосных станциях и источниках, избыточные напоры и т.д.

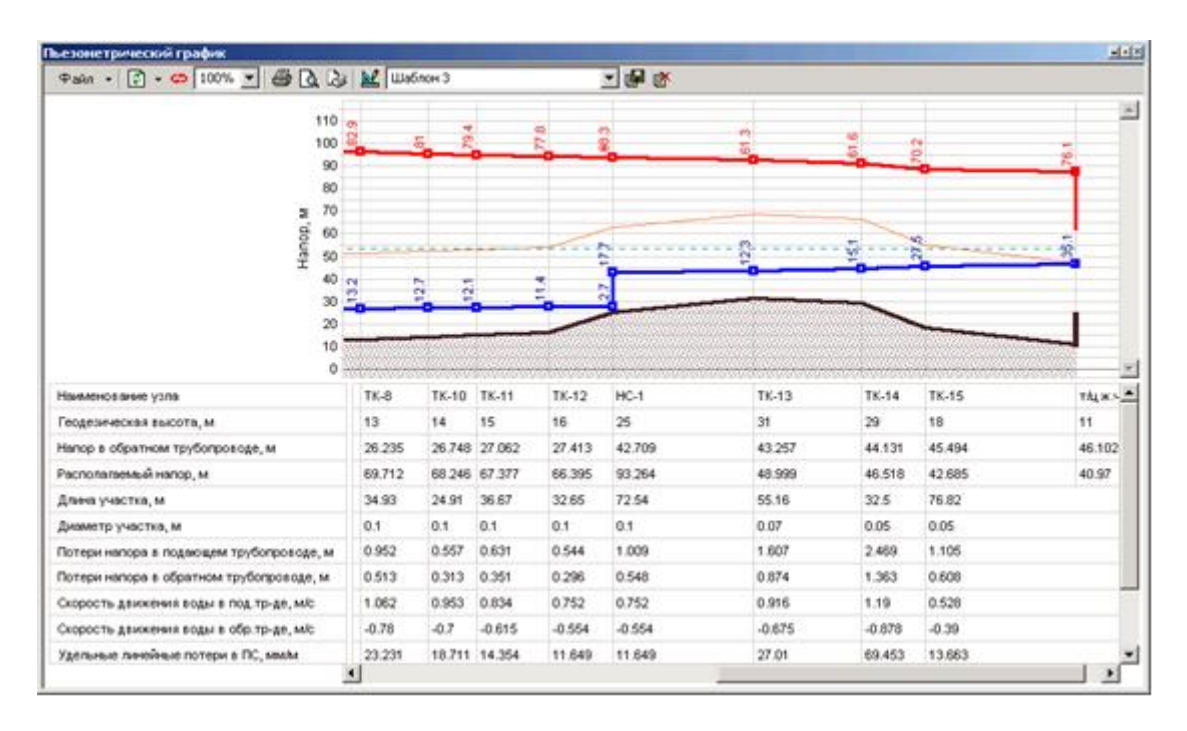

Рисунок 3.13 - Пьезометрический график

<span id="page-28-1"></span>Цвет и стиль линий задается пользователем.

В таблице под графиком выводятся для каждого узла сети наименование, геодезическая отметка, высота потребителя, напоры в подающем и обратном трубопроводах, величина дросселируемого напора на шайбах у потребителей, потери напора по участкам тепловой сети, скорости движения воды на участках тепловой сети и т.д. Количество выводимой под графиком информации настраивается пользователем.

#### **3.4.8 Расчет нормативных потерь тепла через изоляцию**

<span id="page-28-0"></span>Целью данного расчета является определение нормативных тепловых потерь через изоляцию трубопроводов. Тепловые потери определяются суммарно за год с разбивкой по месяцам. Просмотреть результаты расчета можно как суммарно по всей тепловой сети, так и по каждому отдельно взятому источнику тепловой энергии и каждому центральному тепловому пункту (ЦТП). Расчет может быть выполнен с учетом поправочных коэффициентов на нормы тепловых потерь.

Результаты выполненных расчетов можно экспортировать в MS Excel.

### **3.4.9 «Руководство пользователя ГИС ZULU»**

<span id="page-29-0"></span>«Руководство пользователя ГИС ZULU» представлена по ссылке ниже <https://www.politerm.com/download/zulu/ZuluHelp.pdf>

### **3.4.10 «Руководство пользователя ZULU-THERMO»**

<span id="page-29-1"></span>«Руководство пользователя ZULU-THERMO» представлена по ссылке ниже <https://www.politerm.com/download/zulu/ZuluThermo.pdf>

### <span id="page-30-0"></span>**4 Графическое представление объектов системы теплоснабжения с привязкой к топографической основе города Сургут**

Электронная модель схемы теплоснабжения ГО Сургут разработана с использованием ГИС «Zulu» и программно-расчетного комплекса «ZuluThermo вер 8.0» (далее - «ZuluThermo 8.0»). Разработчиком данного комплекса является ООО «Политерм» г. Санкт-Петербург, сайт разработчика [http://politerm.com.ru/.](http://politerm.com.ru/) Электронная модель выполнена с учетом привязки к топографической основе и схеме расположения инженерных коммуникаций.

На адресном плане города изображены:

- уличная сеть;
- границы водных объектов;
- здания;
- строения;
- железнодорожные пути.

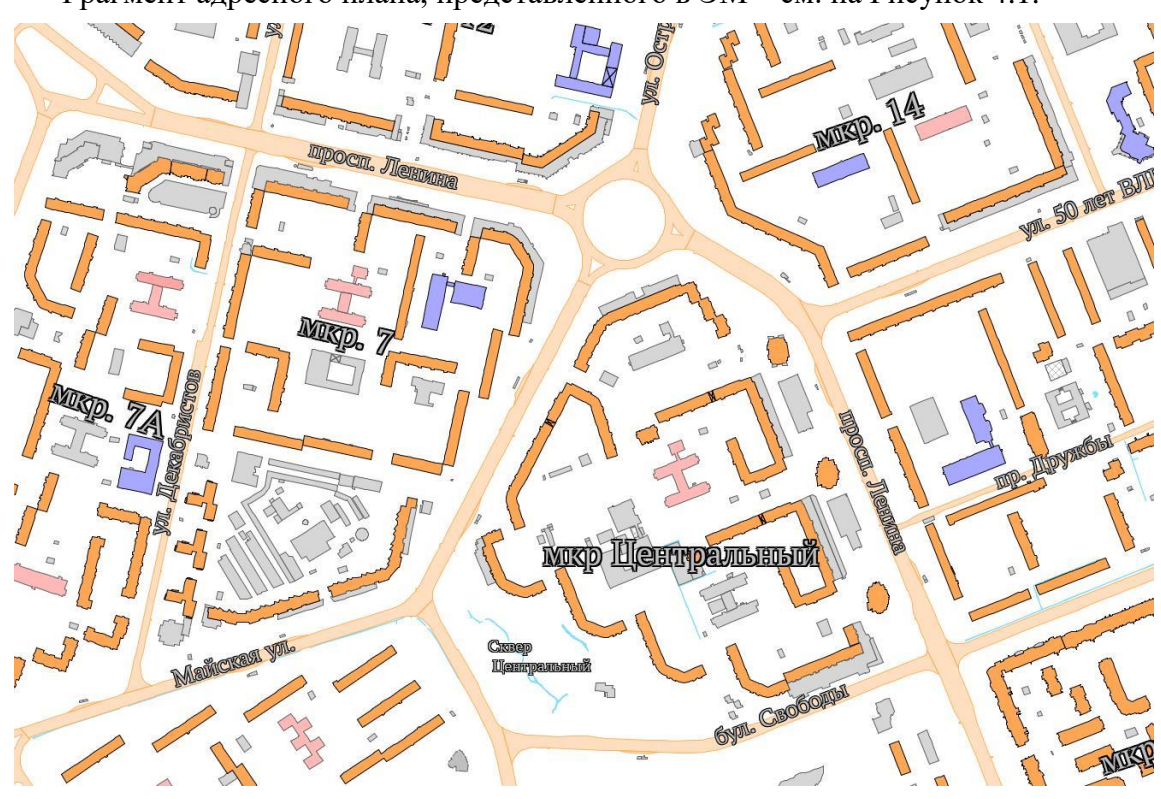

Фрагмент адресного плана, представленного в ЭМ – см. на Рисунок 4.1.

Рисунок 4.1 – Фрагмент адресного плана

<span id="page-30-1"></span>ЭМ в соответствии с требованиями к ее содержанию включает слои расчетных единиц территориального деления (сетки районирования), включая административное, с необходимой по ним информацией:

- графические границы деления города на административные территории (районы);
- сетка кадастрового деления территории г. Сургута;
- схема границ планировочных районов (проектов планировок).

При актуализации схемы теплоснабжения на 2022 год была сформирована электронная модель 2го уровня с детализацией до потребителя. Общегородская электронная схема существующих тепловых сетей г. Сургута, привязанных к топооснове города, представлена отдельным вновь сформированным (расчетным) слоем ZULU.

Фрагмент расчетного слоя электронной схемы существующих тепловых сетей города Сургута, представленной в ЭМ изображен на Рисунке 4.2.

<span id="page-31-0"></span>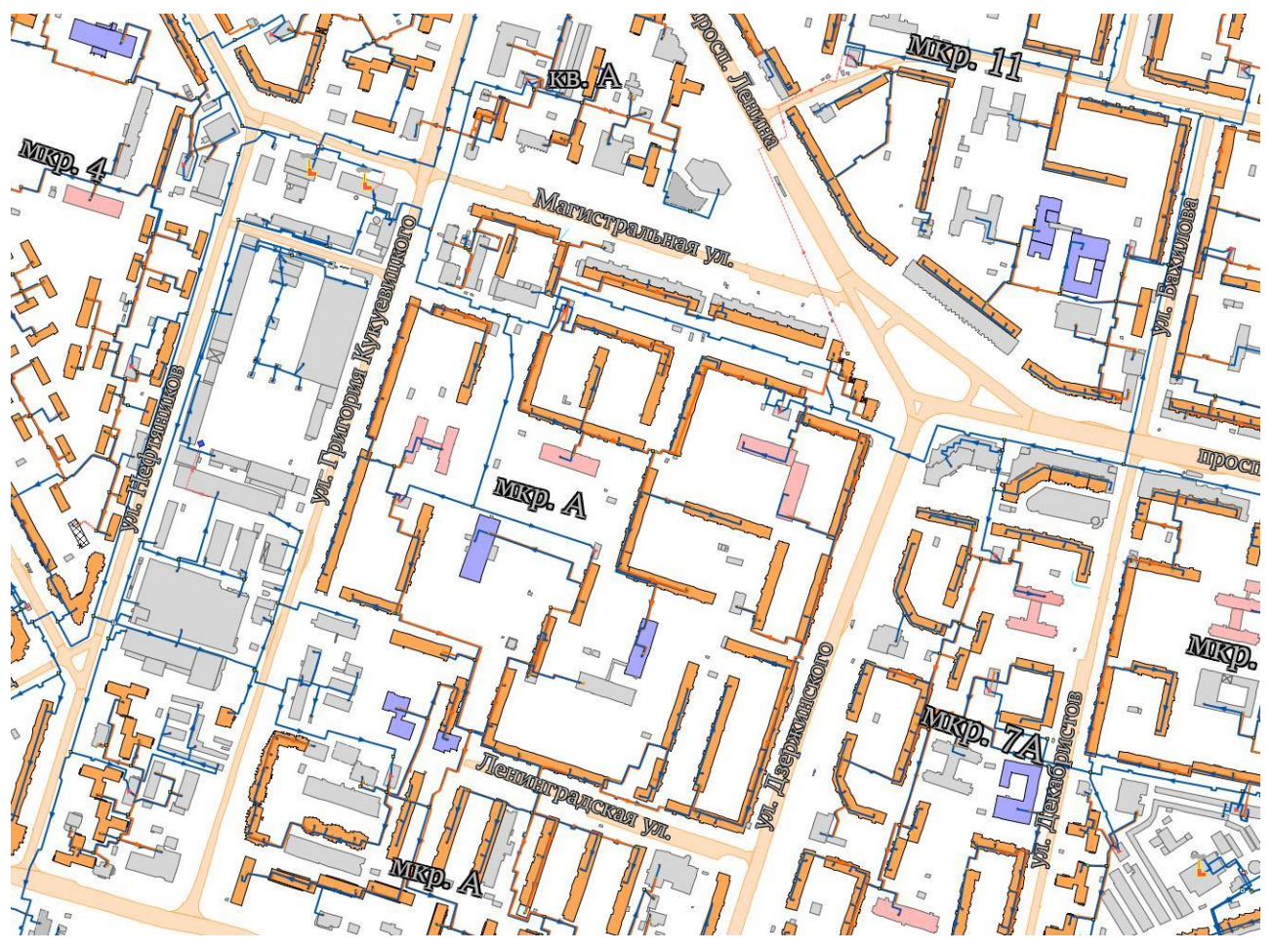

Рисунок 4.2 – Фрагмент схемы тепловых сетей

### **5 Паспортизация объектов системы теплоснабжения**

<span id="page-32-0"></span>Паспортизация объектов системы теплоснабжения осуществлялась на основе предоставленных исходных и расчётных данных. Паспортизация необходима для диспетчеризации объектов теплоснабжения и ее структурирования в общей цепочке.

#### **Для источников тепловой энергии:**

- номер источника;
- геодезическая отметка, м;
- $\blacksquare$  расчетная температура в подающем трубопроводе, °С;
- расчетная температура холодной воды, °С
- расчетная температура наружного воздуха, °С
- расчетный располагаемый напор на выходе из источника, м
- расчетный напор в обратном трубопроводе на источнике, м
- режим работы источника;
- максимальный расход на подпитку, т/ч.

#### **Для участков тепловой сети:**

- внутренний диаметр подающего обратного трубопроводов, м;
- шероховатость подающего и обратного трубопроводов, мм;

 коэффициент местного сопротивления, подающего и обратного трубопроводов.

#### **Для потребителей тепловой энергии:**

- высота здания потребителя (минимальный статический напор), м;
- номер схемы подключения потребителя;
- расчетная тепловая нагрузка систем теплопотребления;

 коэффициент изменения расхода на систему отопления, систему вентиляции и закрытые системы ГВС;

коэффициент изменения расхода на открытый водоразбор.

Примеры паспортов объектов системы теплоснабжения приведены на рисунках ниже.

| 體<br>KID 5 - 5 5 - 8 - 8 - 8 - 8 5 5 6<br><b>R3</b>                                              | $   \times$         |
|--------------------------------------------------------------------------------------------------|---------------------|
| Текущая запись   Запрос   База   Ответ                                                           |                     |
| Наименование предприятия                                                                         | ПАО "ОГК-2"         |
| Наименование источника                                                                           | СГРЭС-1 (Город)     |
| Номер источника                                                                                  | 2                   |
| Геодезическая отметка, м                                                                         | 50                  |
| Расчетная температура в подающем трубопроводе, С                                                 | 112                 |
| Расчетная температура холодной воды, С                                                           | 2.5                 |
| Расчетная температура наружного воздуха, С                                                       | $-43$               |
| Текущая температура воды в подающем тру-де, "С                                                   | 112                 |
| Текущая температура наружного воздуха, С                                                         | $-43$               |
| Расчетный располаг. напор на выходе из источника, м                                              | 106.3               |
| Расчетный напор в обратн. тр-де на источнике, м                                                  | 89.1                |
| Режим работы источника                                                                           | Выделенный источник |
| Максимальный расход на подпитку, т/ч                                                             |                     |
| Установленная тепловая мощность, Гкал                                                            |                     |
| Максимальный расход, т/ч                                                                         |                     |
| Текущий располаг. напор на выходе из источника, м                                                | 106.3               |
| Напор в подающем тр-де, м                                                                        | 195.4               |
| Давление в подающем тр-де, м                                                                     | 145.4               |
| Текущий напор в обратн. тр-де на источнике, м                                                    | 89.1                |
| Давление в обратном тр-де, м                                                                     | 39.1                |
| Продолжительность работы системы теплоснабжения (1-2)                                            | >5000 часов в год   |
|                                                                                                  | 70                  |
| Среднегодовая температура воды в под. тр-де, С<br>Среднегодовая температура воды в обр. тр-де, С | 50                  |
|                                                                                                  | 5                   |
| Среднегодовая температура грунта, °С                                                             |                     |
| Среднегодовая температура наружного воздуха, С                                                   | $-1.7$              |
| Среднегодовая температура воздуха в подвалах, С                                                  | 10                  |
| Текущая температура грунта, С                                                                    | 5                   |
| Текущая температура воздуха в подвалах, С                                                        | 10                  |
| Расчетная нагрузка на отопление, Гкал/ч                                                          | 14.84073            |
| Расчетная нагрузка на вентиляцию, Гкал/ч                                                         | 1.02212             |
| Расчетная нагрузка на ГВС, Гкал/ч                                                                | 1.79989             |
| Текущая нагрузка на отопление, Гкал/ч                                                            | 13.40724            |
| Текущая нагрузка на вентиляцию, Гкал/ч                                                           | 0.92066             |
| Текущая нагрузка на ГВС, Гкал/ч                                                                  | 2.87303             |
| Суммарная тепловая нагрузка, Гкал/ч                                                              | 27.25648            |
| Температура на выходе из источника, °С                                                           | 112                 |
| Текущая температура воды в обратном тр-де, "С                                                    | 63.98               |
| Расход сетевой воды на СО, т/ч                                                                   | 326.73              |
| Расход сетевой воды на СВ, т/ч                                                                   | 33.14               |
| Расход сетевой воды на откр. ГВС, т/ч                                                            | 10.62               |
| Суммарный расход сетевой воды в под.тр., т/ч                                                     | 435.76              |
| Расход воды на утечку из сис. теплопотреб., т/ч                                                  | 4 24                |
| Расход воды на подпитку, т/ч                                                                     | 103                 |
| Расход сетевой воды на утечку из под.тр., т/ч                                                    | 43.48               |
| Расход сетевой воды на утечку из обр.тр., т/ч                                                    | 44.67               |
| Тепловые потери в тепловых сетях, Гкал/ч                                                         | 3.53091             |
| Стоимость тепловой энергии                                                                       |                     |
| Стоимость электроэнергии                                                                         |                     |
| Затраты на тепловую энергию                                                                      |                     |
| Затраты на электроэнергию                                                                        |                     |
| Давление вскипания, м                                                                            | 5.63                |
| Статический напор, м                                                                             | 83.92               |
| Давление в подающем (калибровка), м                                                              |                     |
| Давление в обратном (калибровка), м                                                              |                     |
| Расход в подающем (калибровка), т/ч                                                              |                     |
| Расход в обратном (калибровка), т/ч                                                              |                     |
| Температура в подающем (калибровка), °С                                                          |                     |
| Температура в обратном (калибровка), °С                                                          |                     |
| Температура наружного возлуха (калибровка) °С.                                                   |                     |

<span id="page-33-0"></span>Рисунок 5.1 - Паспорт объекта системы теплоснабжения - источника (котельной)

| Участки (Порывы)                                      | $\square$ $\blacktriangle$ $\times$                                                      |   |
|-------------------------------------------------------|------------------------------------------------------------------------------------------|---|
| 體<br><b>215-56-222224556</b><br>KI                    |                                                                                          |   |
| Текущая запись   Запрос   База   Ответ                |                                                                                          | r |
| Год ввода на момент повреждения                       |                                                                                          |   |
| Год ввода в эксплуатацию (перекладки) участка         | 1987                                                                                     |   |
| Номер источника                                       | 42                                                                                       |   |
| Балансодержатель                                      | СГМУП "ГТС"                                                                              |   |
| Наименование начала участка                           | 2TK-23                                                                                   |   |
| Наименование конца участка                            | 2TK-23A (TK)                                                                             |   |
| Длина участка, м                                      | 122.76                                                                                   |   |
| Внутренний диаметр подающего трубопровода, м          | 0.219                                                                                    |   |
| Внутренний диаметр обратного трубопровода, м          | 0.219                                                                                    |   |
| Диаметр до реконструкции                              |                                                                                          |   |
| Год реконструкции/нового строительства                | 2006                                                                                     |   |
| Сумма коэф. местных сопротивлений под. тр-да          | 4.6                                                                                      |   |
| Местные сопротивления под тр-да                       | $0.0;0;0;0;0;0;0;0;0;0;0;1;0;0;0;0;1;0;0;0;0;0;0;0;0;0;0;1;0;0;$                         |   |
| Сумма коэф. местных сопротивлений обр. тр-да          | 4.9                                                                                      |   |
| Местные сопротивления обр. тр-да                      | $0.0, 0, 0, 0, 0, 0, 0, 0, 0, 1, 0, 0, 0, 0, 1, 0, 0, 0, 0, 0, 0, 1, 0, 0, 0, 0, \ldots$ |   |
| Шероховатость подающего трубопровода, мм              | 1                                                                                        |   |
| Шероховатость обратного трубопровода, мм              | $\mathbf{1}$                                                                             |   |
| Зарастание подающего трубопровода, мм                 |                                                                                          |   |
| Зарастание обратного трубопровода, мм                 |                                                                                          |   |
| Коэффициент местного сопротивления под. тр-да         | 1.2                                                                                      |   |
| Коэффициент местного сопротивления обр. тр-да         | 1.2                                                                                      |   |
| Сопротивление подающего тр-да, м/(т/ч)*2              |                                                                                          |   |
| Сопротивление обратного тр-да, м/(т/ч)*2              |                                                                                          |   |
| Разделитель зон статического напора                   |                                                                                          |   |
| Опции                                                 |                                                                                          |   |
| Вид прокладки тепловой сети                           | Подземная бесканальная                                                                   |   |
| Нормативные потери в тепловой сети                    | 2003 год                                                                                 |   |
| Период работы подающего тр-да                         |                                                                                          |   |
| Период работы обратного тр-да                         |                                                                                          |   |
| Поправочный коэфф. на нормы тепловых потерь для под 1 |                                                                                          |   |
| Поправочный коэфф. на нормы тепловых потерь для обр 1 |                                                                                          |   |
| Вид грунта                                            |                                                                                          |   |
| Глубина заложения трубопровода, м                     |                                                                                          |   |
| Теплоизоляционный материал под тр-да                  | Пенополиуретан                                                                           |   |
| Теплоизоляционный материал обр. тр-да                 | Пенополиуретан                                                                           |   |
| Толщина изоляции подающего тр-да, м                   |                                                                                          |   |
| Толщина изоляции обратного тр-да, м                   |                                                                                          |   |
| Техническое состояние изоляции под тр-да              |                                                                                          |   |
| Техническое состояние изоляции обр. тр-да             |                                                                                          |   |
| Расстояние между осями трубопроводов, м               |                                                                                          |   |
| Высота канала, м                                      |                                                                                          |   |
| Ширина канала, м                                      |                                                                                          |   |
| Дополнительные потери тепла под тр-да, ккал           |                                                                                          |   |
| Дополнительные потери тепла обр. тр-да, ккал          |                                                                                          |   |
| Расход воды в подающем трубопроводе, т/ч              | 87.9205                                                                                  |   |
| Расход воды в обратном трубопроводе, т/ч              | $-87.4202$                                                                               |   |
| Пропускная способность тр-да, м3/час                  | 152                                                                                      |   |
| Потери напора в подающем трубопроводе, м              | 0.569                                                                                    |   |
| Потери напора в обратном трубопроводе, м              | 0.537                                                                                    |   |
| Давление в начале подающего, м                        | 117.219                                                                                  |   |
| Давление в конце подающего, м                         | 116.57                                                                                   |   |
| Давление в начале обратного, м                        | 38.701                                                                                   |   |
| Давление в конце обратного, м                         | 38.244                                                                                   |   |
| Напор в начале подающего, м                           | 163.589                                                                                  |   |
| Напор в конце подающего, м                            | 163.02                                                                                   |   |
| Напор в начале обратного м.                           | 85 151                                                                                   |   |

<span id="page-34-0"></span>Рисунок 5.2 – Паспорт объекта системы теплоснабжения – участка трубопровода

| Потребитель                                           |                       | - □ ▲ × |  |  |
|-------------------------------------------------------|-----------------------|---------|--|--|
| 體<br>Ľ3                                               |                       |         |  |  |
| Текущая запись   Запрос   База   Ответ                |                       | k       |  |  |
| Адрес узла ввода                                      | Мира проспект, 11     | ۸       |  |  |
| Наименование узла                                     | Жилой дом             |         |  |  |
| Номер источника                                       | 42                    |         |  |  |
| Геодезическая отметка, м                              | 44.86                 |         |  |  |
| Высота здания потребителя, м                          | 15                    |         |  |  |
| Номер схемы подключения потребителя                   | 6                     |         |  |  |
| Существующи (0)/Перспектива (1)                       |                       |         |  |  |
| Год подключения                                       |                       |         |  |  |
| Расчетная темп. сет. воды на входе в потреб., С       | 141                   |         |  |  |
| Расчетная нагрузка на отопление, Гкал/ч               | 0.1576                |         |  |  |
| Расчетная нагрузка на вентиляцию, Гкал/ч              |                       |         |  |  |
| Расчетная нагрузка на ГВС, Гкал/ч                     |                       |         |  |  |
| Число жителей                                         |                       |         |  |  |
| Коэффициент изменения нагрузки отопления              |                       |         |  |  |
| Коэффициент изменения нагрузки вентиляции             |                       |         |  |  |
| Коэффициент изменения нагрузки ГВС                    |                       |         |  |  |
| Балансовый коэффициент закр. ГВС                      |                       |         |  |  |
| Признак наличия регулятора на отопление               | Регулятор расхода     |         |  |  |
| Максимальный относительный расход на СО               |                       |         |  |  |
| Максимальный расход на СО, т/ч                        |                       |         |  |  |
| Необходимая температура внутреннего воздуха для СО, С |                       |         |  |  |
| Признак наличия регулирующего клапана на СВ           | $\mathbf{1}$          |         |  |  |
| Признак наличия регулятора температуры                | Регулятор температуры |         |  |  |
| Kvs регулятора ГВС, м3/ч                              |                       |         |  |  |
| Расчетная темп. воды на выходе из СО, С               | 70                    |         |  |  |
| Расчетная темп. воды на входе в СО, С                 | 95                    |         |  |  |
| Расчетная темп. внутреннего воздуха для СО, С         | 18                    |         |  |  |
| Расчетный располагаемый напор в СО, м                 | 0.7                   |         |  |  |
| Запас напора на СО при наладке, м                     |                       |         |  |  |
| Расчетная темп. внутреннего воздуха для СВ, С         | 18                    |         |  |  |
| Расчетная темп. наружного воздуха для СВ, С           | $-43$                 |         |  |  |
| Расчетный располагаемый напор в СВ, м                 | $\mathbf{1}$          |         |  |  |
| Доля циркуляции ГВС, %                                |                       |         |  |  |
| Потери напора в системе ГВС, м                        |                       |         |  |  |
| Напор насоса в контуре ГВС, м                         |                       |         |  |  |
| Температура воды в цирк. контуре, С                   | 52                    |         |  |  |
| Температура холодной воды, °С                         | 2.5                   |         |  |  |
| Температура воды на ГВС, "С                           | 62.5                  |         |  |  |
| Максимальное давление в обратном тр-де на СО, м       |                       |         |  |  |
| Максимальное давление на ГВС, м                       |                       |         |  |  |
| Текущая температура холодной воды, "С                 | 2.5                   |         |  |  |
| Количество секций ТО на СО                            |                       |         |  |  |
| Потери напора в 1-й секции ТО на СО, м                |                       |         |  |  |
| Количество параллельных групп ТО на СО                |                       |         |  |  |
| Расчетная темп.сет.воды на выходе из ТО, °С           |                       |         |  |  |
|                                                       |                       |         |  |  |
| Расчетная темп.сет.воды на выходе из потреб., С       |                       |         |  |  |
| Температура воды на выходе из 2 контура ТО, °С        | 3                     |         |  |  |
| Рекомендуемый номер элеватора                         |                       |         |  |  |

<span id="page-35-0"></span>Рисунок 5.3 – Паспорт объекта системы теплоснабжения –потребителя

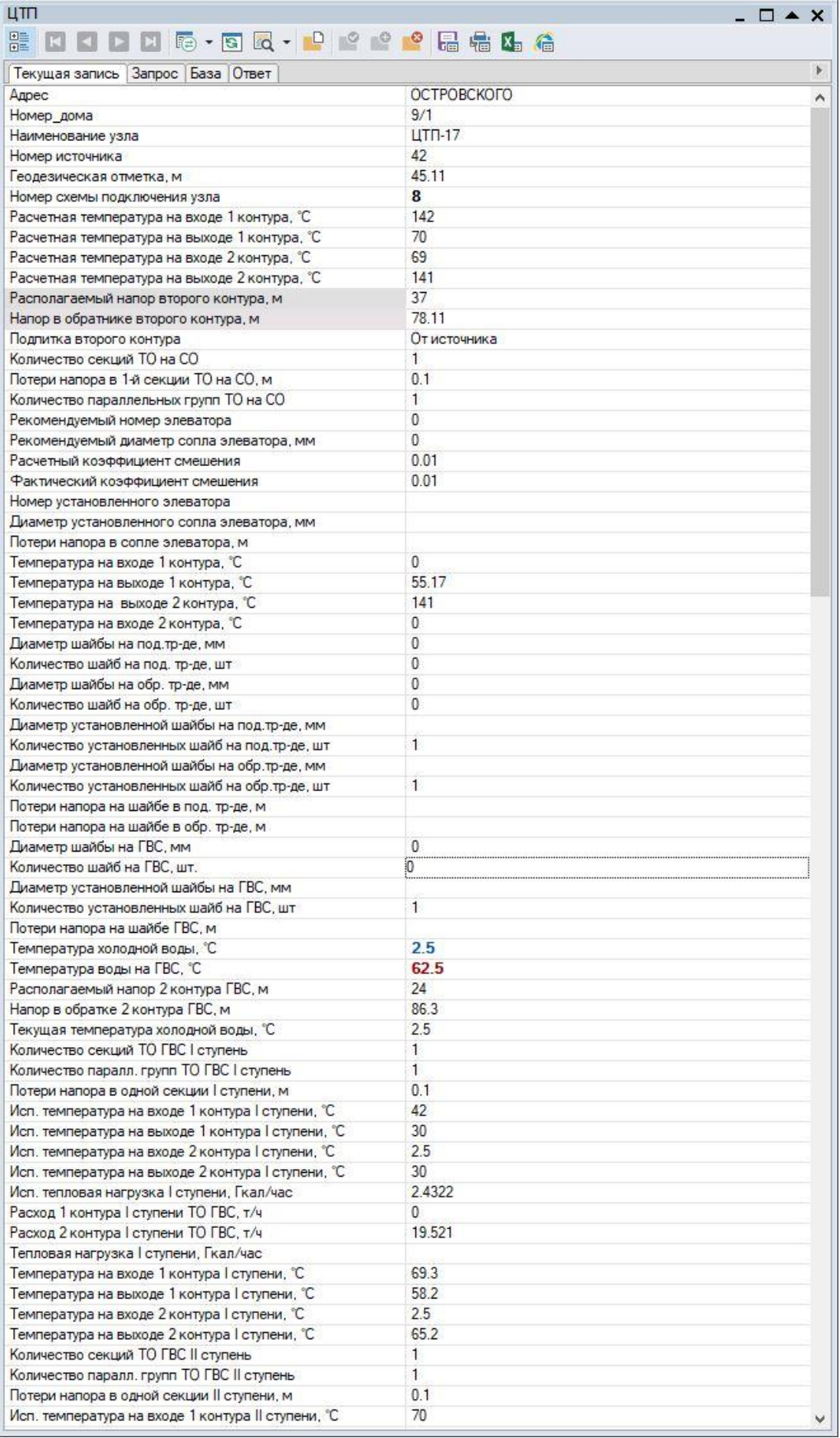

<span id="page-36-0"></span>Рисунок 5.4 – Паспорт объекта системы теплоснабжения – ЦТП

| 體<br>KID D 5 - 5 Q - P 2 2 2 3 5 6 6<br>K   |                   |              |
|---------------------------------------------|-------------------|--------------|
| Текущая запись   Запрос   База   Ответ      |                   | $\mathbf{p}$ |
| Sys                                         | 29061             |              |
| Наименование узла                           | 1TK13 (YT-4)      |              |
| Номер источника                             | 42                |              |
| Геодезическая отметка, м                    | 43.88             |              |
| Слив из подающего трубопровода, т/ч         |                   |              |
| Слив из обратного трубопровода, т/ч         |                   |              |
| Располагаемый напор, м                      | 82.479            |              |
| Напор в подающем трубопроводе, м            | 165.394           |              |
| Напор в обратном трубопроводе, м            | 82.915            |              |
| Температура воды в подающем трубопроводе, С | 141.74            |              |
| Температура воды в обратном трубопроводе, С | 51.29             |              |
| Давление в подающем трубопроводе, м         | 121.514           |              |
| Давление в обратном трубопроводе, м         | 39.035            |              |
| Время прохождения воды от источника, мин    | 18.65             |              |
| Путь, пройденный от источника, м            | 1604              |              |
| Давление вскипания, м                       | 28.71             |              |
| Статический напор, м                        | 83.92             |              |
| Статический напор на выходе, м              | 83.92             |              |
| Давление в подающем (калибровка), м         |                   |              |
| Давление в обратном (калибровка), м         |                   |              |
| Температура в подающем (калибровка), °С     |                   |              |
| Температура в обратном (калибровка), °С     |                   |              |
| tk id                                       |                   |              |
| Идентификатор                               | 5409              |              |
| Топ код                                     | 1231              |              |
| Семантика                                   | 1 TK 13           |              |
| Диаметр                                     |                   |              |
| Код улицы                                   | U.                |              |
| Запрос                                      | Наличие паспортов |              |
| Признаки                                    | 20                |              |
| Год                                         | 0                 |              |
| ID1                                         | ĥ.                |              |
| <b>FBC TK</b>                               |                   |              |
| Foto                                        | 1TK-13.jpg        |              |
| Примечание                                  |                   |              |
| <b>• Технические данные</b>                 |                   |              |

Рисунок 5.5 – Паспорт объекта системы теплоснабжения – узел

<span id="page-37-0"></span>В существующих базах данных «ZULU» предусматриваются стандартные характеристики по приведенным выше типам объектов системы теплоснабжения.

Состав информации по каждому типу объектов носит как информативный характер (например: для источников - наименование предприятия, наименование источника, для потребителей - адрес узла ввода, наименование узла ввода и т.д.), так и необходимый для функционирования расчетной модели (например: для источников - геодезическая отметка, расчетная температура в подающем трубопроводе, расчетная температура холодной воды). Полнота заполнения базы данных по параметрам зависит от наличия исходных данных, предоставленных Заказчиком и опрошенными субъектами системы теплоснабжения города.

При желании пользователя, в существующие базы данных по объектам сети можно добавить дополнительные поля.

При актуализации схемы теплоснабжения до 2035 года (на 2022 год) были скорректированы базы данных по потребителям по результатам сверки с данными, предоставленными:

> • СГМУП «ГТС» с учетом фактически подключенных (отключенных) объектов за период 2021 г.;

 Департаментом архитектуры и градостроительства (ДАиГ) по введенным в эксплуатацию зданий жилого фонда и нежилого фонда в 2021 г. и реестром аварийного жилищного фонда по состоянию на 12.02.2022 г.

#### <span id="page-39-0"></span>**6 Паспортизация и описание расчетных единиц территориального деления, включая административное**

Разбивка объектов по территориальному делению в ГИС «Zulu» происходит на основе данных утвержденного генерального плана и карте территориального планирования. По материалам этих данных, в электронной модели объекты теплоснабжения можно разделить на зоны действия административного или территориального деления, в рамках существующего положения и перспективного развития городского поселения.

Перед загрузкой слоя в карту семейство файлов слоя уже должно существовать на диске, т.е. слои должны быть предварительно созданы.

В карту можно добавить:

- Векторный слой, растровый объект, группу растровых объектов.
- Слои с серверов, поддерживающих спецификацию WMS (Web Map Service).
- Растровый файл (формат \*.bmp; \*.pcx; \*.tif; \*.gif; \*.jpg);
- Растровые объекты программ OziExplorer и MapInfo.

Режим получения информации используется для просмотра семантической информации по объектам слоя. C помощью запросов можно:

- произвести выборку данных из базы в соответствии с заданными условиями;
- занести одинаковые данные одновременно для группы объектов;
- производить копирование данных из одного поля в другое для группы объектов;

Также выборка данных в «Zulu Thermo 8.0» возможна по условию:

- Наименование потребителя (адрес)
- Наименование котельной
- Номер котельной
- Обслуживающая организация
- Коды узлов подключения потребителей
- По любому полю, внесенному в базу данных (температура, давление и т.п.).

В качестве единицы территориального деления города Сургута при актуализации схемы теплоснабжения принят микрорайон, границы которого установлены Генеральным планом. Сетка территориального деления была введена в электронную модель. Каждый квартал паспортизирован.

Фрагмент сетки территориального деления приведен на Рисунке 5.1, общий вид сетки территориального деления – на Рисунке 5.2, общий вид города Сургут – на Рисунке 5.3, вид паспорта квартала – на Рисунке 5.4.

Административное деление г. Сургута включает 5 административных районов:

- Северный жилой район;
- Северный промышленный район;
- Центральный район;
- Северо-Восточный жилой район;
- Восточный район.

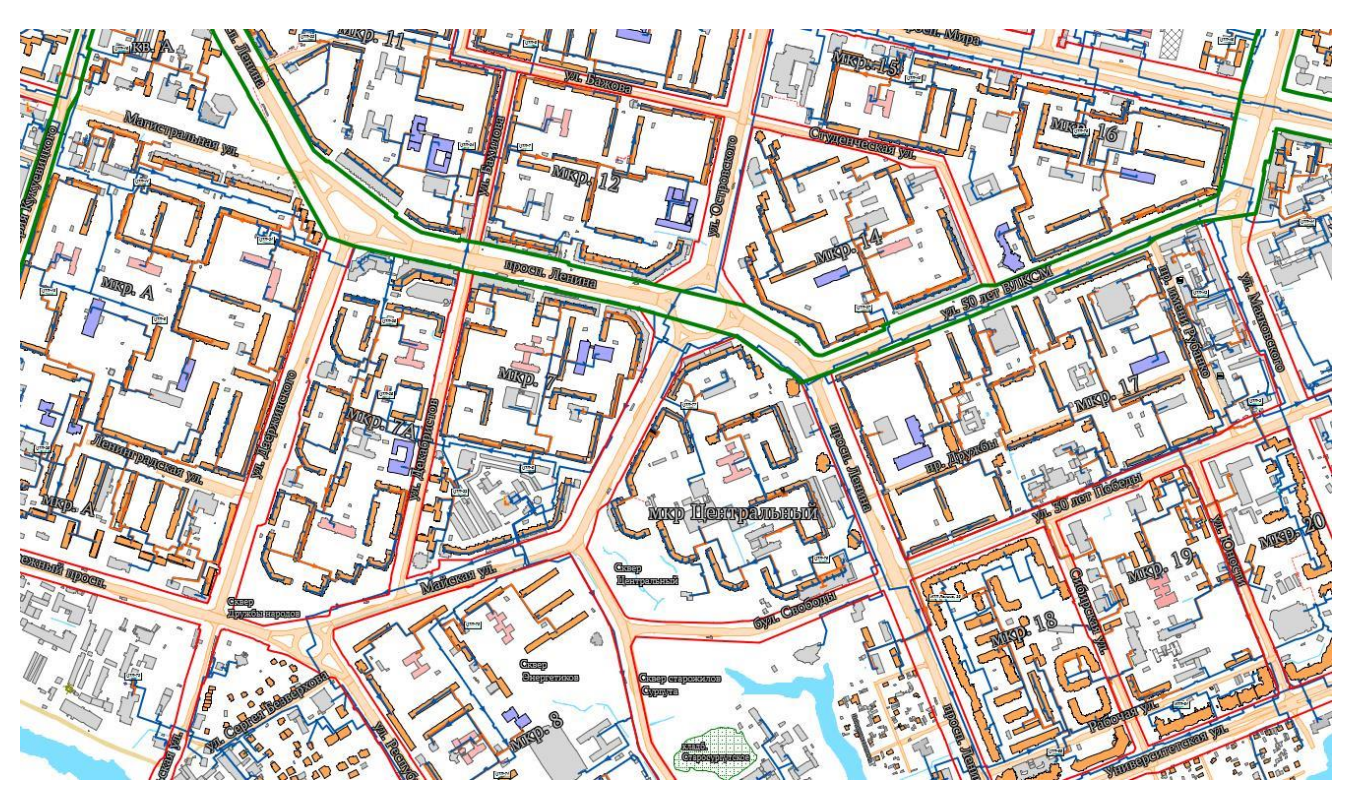

Рисунок 6.1 – Сетка расчетных элементов территориального деления города Сургут

<span id="page-40-1"></span><span id="page-40-0"></span>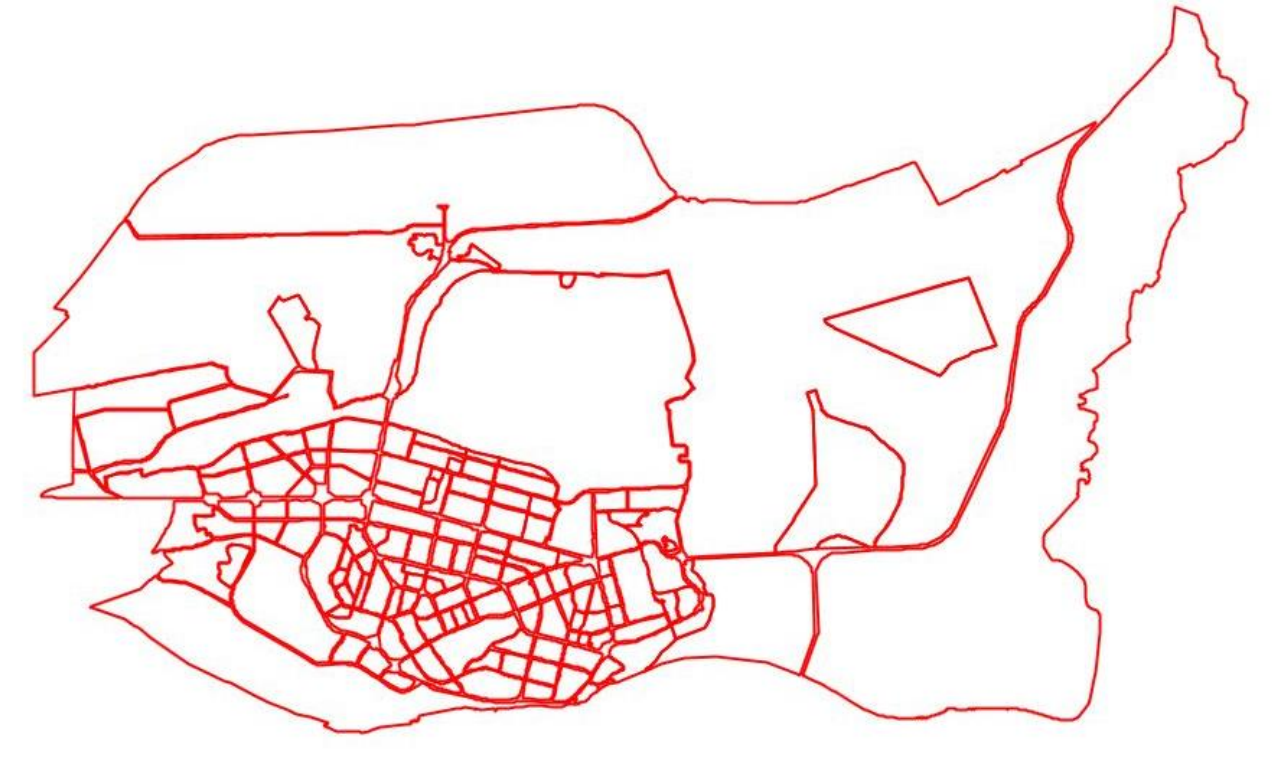

Рисунок 6.2 – Сетка расчетных элементов территориального деления города Сургут (Общий вид)

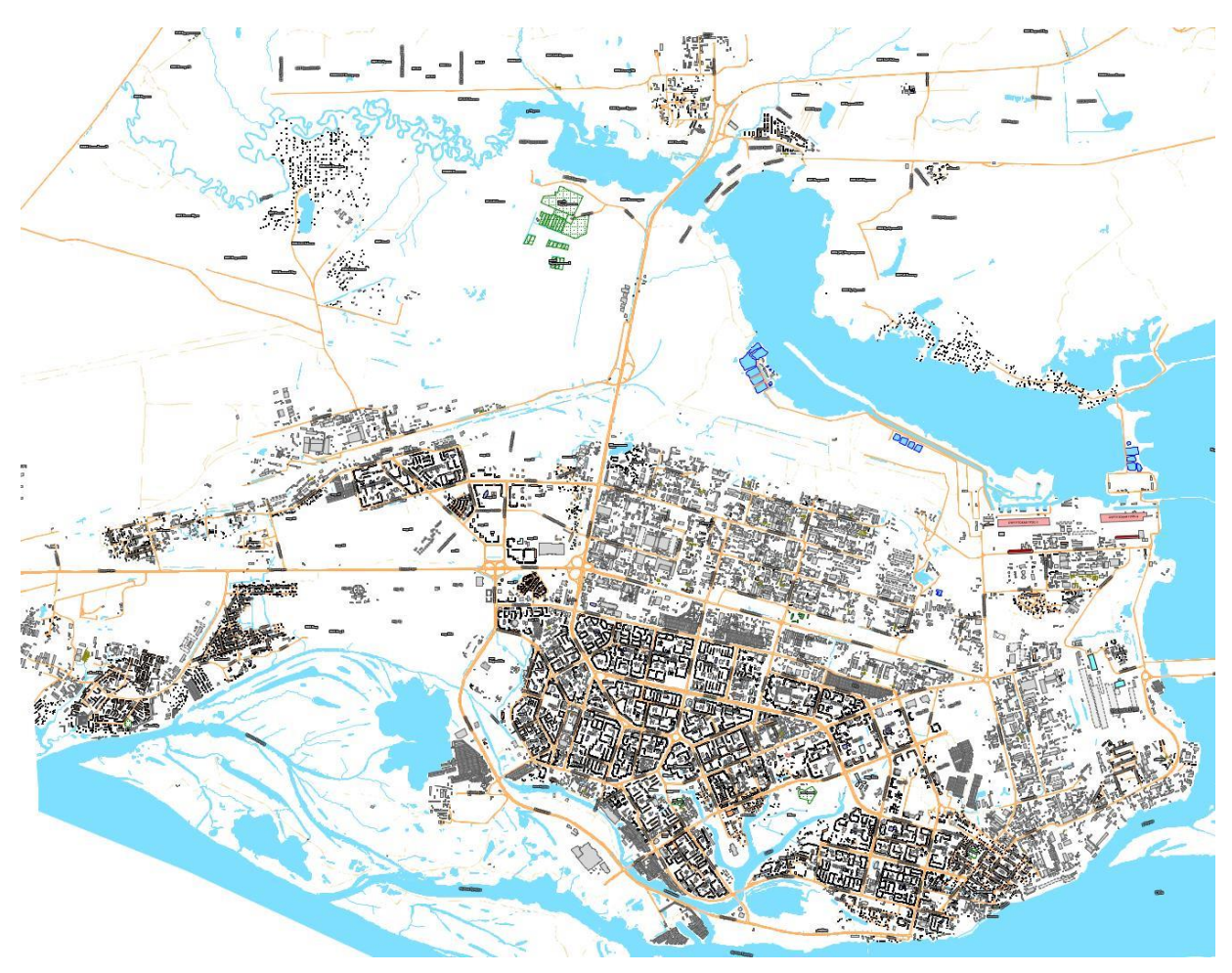

Рисунок 6.3 – Общий вид ГО Сургут

<span id="page-41-0"></span>

| Текущая запись   Запрос   База   Ответ |                                              |
|----------------------------------------|----------------------------------------------|
| Код Класс                              | 01 0101 02                                   |
| Класс                                  | Объекты планировочной организации территории |
| Код объекта                            | 01_0103_02                                   |
| Вид объекта                            | Район                                        |
| Планировочный номер                    | 16                                           |
| Площадь                                | 6944350.51                                   |
| Примечание                             | Центральный жилой район                      |
| Geo_ld                                 | {37b546d9-81b0-4c81-8d81-222320f5d775}       |
|                                        |                                              |

<span id="page-41-1"></span>Рисунок 6.4 – Вид паспорта района

#### <span id="page-42-0"></span>**7 Гидравлический расчет тепловых сетей любой степени закольцованности, в том числе гидравлический расчет при совместной работе нескольких источников тепловой энергии на единую тепловую сеть**

Гидравлический расчёт предусматривает выполнение расчёта системы централизованного теплоснабжения с потребителями, подключенными к тепловой сети по различным схемам.

Целью расчёта является определение расходов теплоносителя на участках тепловой сети и у потребителей, а также количестве тепловой энергии получаемой потребителем при заданной температуре воды в подающем трубопроводе и располагаемом напоре на источнике тепловой энергии.

Созданная математическая имитационная модель системы теплоснабжения, служащая для решения поверочной задачи, позволяет анализировать гидравлический и тепловой режим работы системы теплоснабжения. В качестве теплоносителя используется вода.

Гидравлический расчёт тепловых сетей проводится с учётом:

- утечек из тепловой сети и систем теплопотребления;
- фактически установленного оборудования на абонентских вводах и тепловых сетях. Гидравлический расчёт позволяет рассчитать любую аварию на трубопроводах тепловой сети и источнике теплоснабжения. В результате расчёта определяются расходы и потери напора в трубопроводах, напоры в узлах сети, в том числе располагаемые напоры у потребителей, расходы и температуры воды на входе и выходе в каждую систему теплопотребления. Рассчитывается баланс по воде и отпущенной тепловой энергии между источником и потребителями.

С целью обеспечения соответствия гидравлических режимов, моделируемых в ЭМ, фактическим параметрам базового отопительного периода актуализации схемы теплоснабжения, были выполнены следующие процедуры:

- отладка работы расчетных математических модулей путем выявления ошибок в исходных данных;
- калибровка модели с целью достижения соответствия расчетных параметров модели фактическим параметрам в определенных реперных узлах системы теплоснабжения (расходы, давления воды в подающих и обратных трубопроводах системы теплоснабжения для определенных расчетных режимов).

Калибровка модели - процесс идентификации и тонкой настройки наборов исходных данных таким образом, чтобы обеспечить максимальное приближение результатов гидравлического расчета к фактическим параметрам в определенных реперных узлах системы теплоснабжения. Для организации процесса калибровки электронной модели выбираются реперные узлы в каждой из систем теплоснабжения, такие как: выводной коллектор на источнике, тепловые камеры, насосные станции, ЦТП, ИТП, по которым имеются фактические данные по расходам теплоносителя и располагаемым напорам за период, когда расходы теплоносителя были максимально приближены к номинальным. Для калибровки созданной модели используют большой набор встроенных инструментариев.

Одним из незаменимых инструментов при калибровке гидравлической модели тепловой сети является пьезометрический график, поскольку графическая интерпретация гидравлического режима позволяет одновременно качественно и количественно оценить

поправки, которые необходимо внести в расчетную модель, чтобы она наиболее адекватно повторяла "гидравлическое поведение" реальной тепловой сети в эксплуатации.

Также для выполнения калибровки используют сгенерированные отчеты и справки об объектах из созданной базы данных, а также графическое представление параметров теплоносителя, среди которых можно выделить:

- результаты гидравлического расчета по участкам вдоль пути (данный отчет, представленный в табличном виде, позволяет выполнить анализ гидравлического расчета системы теплоснабжения вдоль выделенного пути);
- расчетные параметры участков тепловых сетей и характеристики у потребителей (позволяют выполнить анализ гидравлического расчета всей системы теплоснабжения, проанализировать гидравлические параметры по конкретному потребителю);
- специальные раскраски тепловой сети по значениям различных характеристик гидравлического режима (данные режимы позволяют анализировать всю систему теплоснабжения по следующим параметрам: скорости, давлениям в подающей или обратной магистрали, удельным потерям напора на участках и т.п.);
- графические выделения (выделения цветом или иным способом узлов и/или участков тепловой сети по некоторому критерию, например: потребители с превышением давления в обратной магистрали, тепловые камеры с "прижатыми" задвижками, узлы с располагаемым напором ниже заданного, участки с превышением заданной скорости потока, и т.п.);
- расстановка на схеме тепловой сети значков-стрелок, указывающих направление движения теплоносителя по подающей или обратной магистрали (данный режим позволяет анализировать движение теплоносителя по подающей или обратной магистрали);
- отображение семантической информации на карте.

#### <span id="page-44-0"></span>**8 Моделирование всех видов переключений, осуществляемых в тепловых сетях, в том числе переключений тепловых нагрузок между источниками тепловой энергии**

Актуализированная электронная модель системы теплоснабжения позволяет моделировать все виды переключений, осуществляемых в тепловых сетях. Для этого необходимо изменять состояние элементов запорно-регулирующей арматуры, введенных в модель.

Коммутационные задачи предназначены для анализа изменений вследствие отключения задвижек или участков сети. В результате выполнения коммутационной задачи определяются объекты, попавшие под отключение. При этом производится расчёт объемов воды, которые возможно придется сливать из трубопроводов тепловой сети и систем теплопотребления. Результаты расчёта отображаются на карте в виде тематической раскраски отключенных участков и потребителей и выводятся в отчет

При анализе переключений определяется, какие объекты попадают под отключения, и включает в себя:

вывод информации по отключенным объектам;

расчёт объемов внутренних систем теплопотребления и нагрузок на системы теплопотребления при данных изменениях в сети;

отображение результатов расчёта на карте в виде тематической раскраски;

вывод табличных данных в отчет, с последующей возможностью их печати, экспорта в формат MSExcel или HTML.

#### <span id="page-45-0"></span>**9 Расчет балансов тепловой энергии по источникам тепловой энергии и по территориальному признаку**

Актуализированная электронная модель системы теплоснабжения позволяет осуществлять расчет балансов тепловой энергии как по источникам тепловой энергии, так и по территориальному признаку.

Для формирования баланса по источнику достаточно запросить отчет по источнику. В указанном отчете будут приведены сведения об установленной тепловой мощности источника, тепловых потерях в сетях и присоединенной нагрузке потребителей.

Для формирования баланса по территориальному признаку (по элементу территориального деления – кварталу – либо по любому произвольному выделенному сегменту территории города) необходимо сформировать соответствующий запрос (Меню «Карта» - «Запрос» - «SQL запрос»). В качестве примера ниже приведен наиболее часто используемый запрос, в результате выполнения которого программой формируется перечень всех потребителей тепловой энергии, находящихся в границах того или иного участка территории (в запросе в качестве участка выступает микрорайон).

Целью расчёта балансов тепловой энергии является определение фактических расходов теплоносителя на участках тепловой сети и у потребителей, а также количества тепловой энергии получаемой потребителем при заданной температуре воды в подающем трубопроводе и располагаемом напоре на источнике.

Расчёты могут проводиться при различных исходных данных, в том числе при аварийных ситуациях, например, отключении отдельных участков тепловой сети, передачи воды и тепловой энергии от одного источника к другому по одному из трубопроводов и т.д.

Расчёт тепловых сетей можно проводить с учётом:

- утечек из тепловой сети и систем теплопотребления;
- тепловых потерь в трубопроводах тепловой сети;
- фактически установленного оборудования на абонентских вводах и тепловых сетях.

#### <span id="page-46-0"></span>**10 Расчет потерь тепловой энергии через изоляцию и с утечками теплоносителя**

Целью расчёта является определение фактических тепловых потерь через изоляцию трубопроводов. Тепловые потери могут определяться суммарно за год и с разбивкой по месяцам. Просмотреть результаты расчёта можно как суммарно по всей тепловой сети, так и по каждому отдельно взятому источнику тепловой энергии и каждому центральному тепловому пункту (ЦТП). Расчёт может быть выполнен с учётом поправочных коэффициентов на нормы тепловых потерь. Определение нормируемых эксплуатационных часовых тепловых потерь производится на основании данных о конструктивных характеристиках всех участков тепловой сети (типе прокладки, виде тепловой изоляции, диаметре и длине трубопроводов и т.п.) при среднегодовых условиях работы тепловой сети исходя из норм тепловых потерь. Подробная методика расчёта тепловых потерь через изоляцию и с учётом утечек теплоносителя описана в руководстве к «Zulu-Thermo 8.0»).

Актуализированная электронная модель системы теплоснабжения позволяет осуществлять расчет потерь тепловой энергии через изоляцию и с утечками теплоносителя. В качестве данных для расчета программа использует занесенные при паспортизации объектов системы теплоснабжения характеристики объектов системы теплоснабжения.

Программный комплекс Zulu позволяет выполнять расчет как с учетом тепловых потерь, так и без учета тепловых потерь.

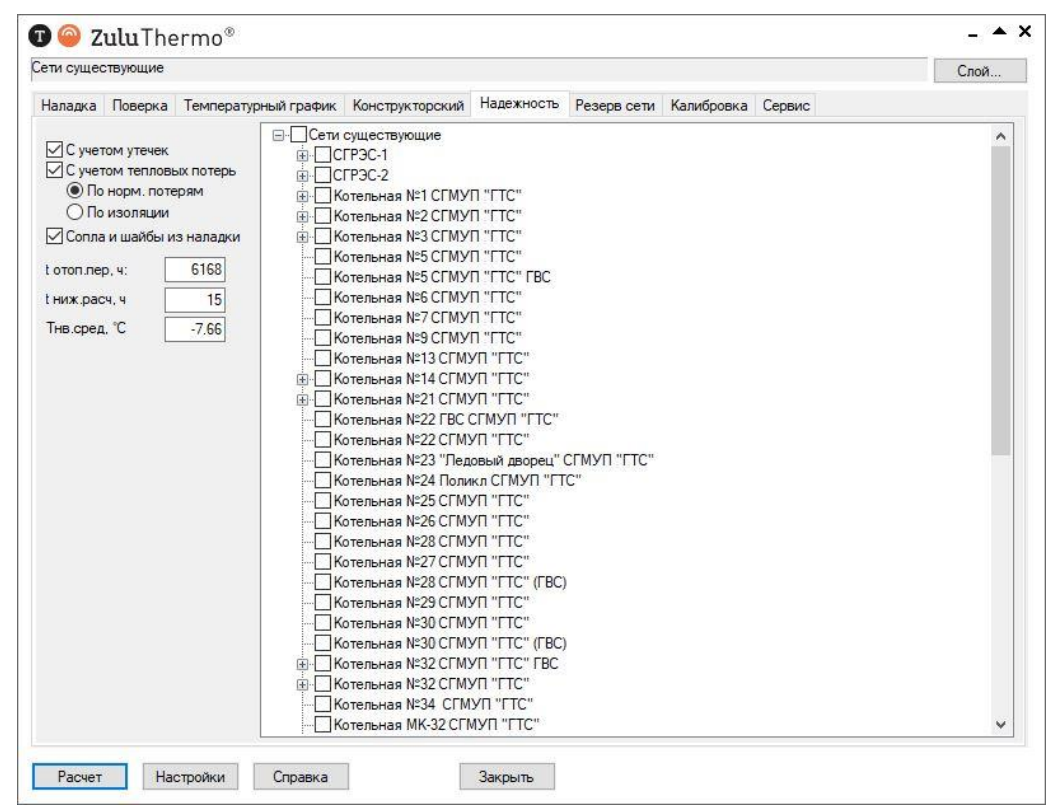

<span id="page-46-1"></span>Рисунок 10.1 – Пример работы электронной модели – возможность проведения расчета с учетом тепловых потерь с утечками и через изоляцию

#### **11 Расчет показателей надежности теплоснабжения**

<span id="page-47-0"></span>Оценка надежности теплоснабжения потребителей систем централизованного теплоснабжения и обоснование необходимых мероприятий по достижению требуемой надежности для каждого потребителя, позволяет:

 рассчитывать надежность и готовность системы теплоснабжения к отопительному сезону.

 разрабатывать мероприятия, повышающие надежность работы системы теплоснабжения.

Расчет выполняется в соответствии с Методикой и алгоритмом расчета надежности тепловых сетей при разработке схем теплоснабжения городов ОАО «Газпром промгаз».

Актуализированная электронная модель системы теплоснабжения можно использовать при выполнении расчетов показателей надежности.

Сообщения  $\triangle$   $\times$ \* Точность по температурам: 0.50000 °С Анализ топологии... -------- Расчет надежности тепловой сети от источника: ID=168 ------------------ Первичный расчет безаварийного режима ---------Кодировка сети... Чтение данных по источникам... Чтение данных по потребителям... Чтение данных по участкам... Чтение данных по камерам... Расчет потокораспределения #1... VERON 11 VERCHAOB 11 INKROB 1<br>delta 0.000000 ID=50662 T1=94.954 T2=69.126 G=178.32349 H=6.719 Расчет потокораспределения #2... delta 0.483160 ID=50662 T1=94.954 T2=69.126 G=178.80665 H=6.701 Анализ аварийных режимов Tупик: ID=50661 OTKABOB: 0 TVUMK: ID=50663 OTKABOB: 0 Запись результатов по объектам 'Потребитель' Запись результатов по объектам 'Обобщенный потребитель' Запись результатов по объектам 'Участки' Запись результатов по объектам 'Задвижка' Стационарная вероятность рабочего состояния сети: 0.999982 Pacyer OROHVeH! Время - 00:00:02 Сообщения Надежность  $\vert \vert$  <  $\rightarrow$ 

<span id="page-47-1"></span>Рисунок 11.1– Пример работы электронной модели – возможность проведения расчета показателей надежности

#### <span id="page-48-0"></span>**12 Групповые изменения характеристик объектов (участков тепловых сетей, потребителей) по заданным критериям с целью моделирования различных перспективных вариантов схем теплоснабжения**

Актуализированная электронная модель системы теплоснабжения позволяет осуществлять групповые изменения характеристик объектов системы теплоснабжения. Для этого используется инструмент «База данных» (открывается после выбора объекта системы теплоснабжения – участка или потребителя). Данный инструмент позволяет задать требуемое значение для любого поля в паспорте объекта для группы объектов, объединенных по какому-либо признаку – принадлежности к источнику, году ввода в эксплуатацию, расположению на местности и прочее.

#### <span id="page-49-0"></span>**13 Сравнительные пьезометрические графики для разработки и анализа сценариев перспективного развития тепловых сетей**

На основании предоставленных теплоснабжающими организациями - схем тепловых сетей, данных о характеристиках участков тепловых сетей и величине расчётных тепловых нагрузок потребителей тепловой энергии на карте сельского была построена электронная модель системы теплоснабжения ГО Сургут (существующее положение). Электронная модель разработана с применением комплекта - ГИС «Zulu 8.0» и программно-расчетного комплекса «ZuluThermo 8.0» (производитель ООО «Политерм» г. Санкт-Петербург).

Для разработки и анализа сценариев перспективного развития тепловых сетей систем централизованного теплоснабжения в ГО Сургут в электронную модель была внесена исходная информация по перспективным объектам, намечаемым к строительству, по каждому этапу схемы теплоснабжения. Активизацией модуля «конструкторский расчет» программно-расчетного комплекса «ZuluThermo 8.0» были определены диаметры трубопроводов тепловой сети при пропуске расчетного расхода теплоносителя.

По каждому перспективному объекту с применением модуля «наладочный расчет» программно-расчетного комплекса «ZuluThermo 8.0» выполнен гидравлический расчёт тепловых сетей и для наглядности полученных результатов построены пьезометрические графики. На основании полученных результатов был выбран оптимальный сценарий перспективного развития тепловых сетей города Сургут.

Актуализированная электронная модель системы теплоснабжения позволяет осуществлять построение пьезометрических графиков, являющихся основным предметом анализа моделируемых гидравлических режимов.

Пример пьезометрического графика по моделируемому существующему и перспективному гидравлическому режиму приведен на Рисунке 13.1.

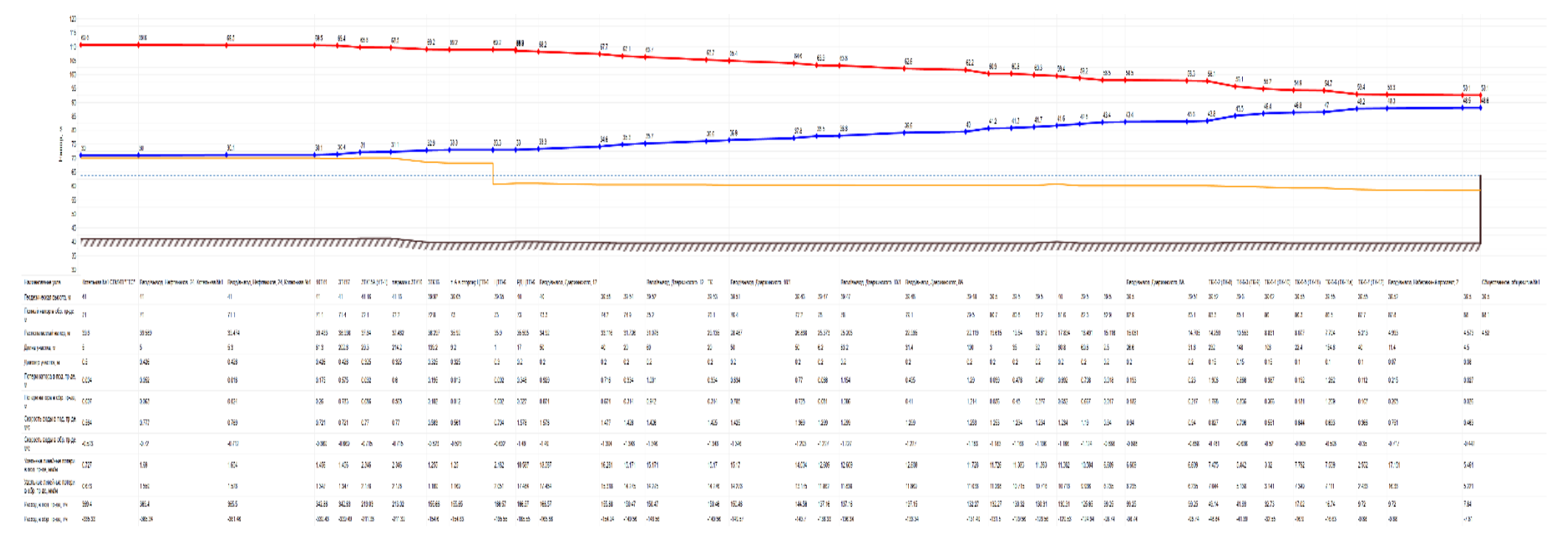

<span id="page-50-0"></span>Рисунок 13.1 – Пьезометрический график от Котельной №1 СГМУП «ГТС» до удаленного потребителя

<span id="page-51-0"></span>**14 Изменения гидравлических режимов, с учетом изменений в составе оборудования источников тепловой энергии, тепловой сети и теплопотребляющих установок за период, предшествующий актуализации схемы теплоснабжения**

Гидравлические расчеты актуализированы по состоянию системы на 2021 год.

### <span id="page-52-0"></span>**15 Расчёт переходного гидравлического режима работы тепловой сети при максимальных расходах сетевой воды в точке излома температурных графиков**

Для расчёта гидравлического режима сети теплоснабжения при переходном периоде требуется задание соответствующих для данного режима значений:

1. Источник:

- Расчетная температура в подающем трубопроводе, °С
- Расчетная температура наружного воздуха, °С
- Текущая температура воды в подающем трубопроводе, °С
- Текущая температура наружного воздуха, °С
- Расчетный располагаемый напор на выходе из источника, м
- Расчетный напор в обратном трубопроводе на источнике, м

#### 2. ЦТП

- Расчетная температура на входе 1 контура,  $\mathrm{C}$
- Расчетная температура на выходе 1 контура,  $\mathrm{C}$
- Расчетная температура на входе 2 контура, °C
- Расчетная температура на выходе 2 контура, °С
- Располагаемый напор второго контура, м
- Напор в обратном трубопроводе второго контура, м
- $\bullet$  Исп. температура воды на входе 1 контура, °С
- $\bullet$  Исп. температура воды на выходе 1 контура, °С
- Исп. температура воды на входе 2 контура, °C
- Исп. температура воды на выходе 2 контура, °C
- Исп. расход 1 контура, т/ч
- Исп. расход 2 контура,  $T/\gamma$
- Расчетная температура наружного воздуха, °C
- Текущая температура наружного воздуха, °C

3. Потребитель:

- Расчетная темп. сет. воды на входе в потреб.,°C
- Коэффициент изменения нагрузки отопления
- Расчетная темп. воды на выходе из СО,°C
- Расчетная темп. воды на входе в СО,°C
- Расчетная темп. наружного воздуха для СВ,°C

Данные вносятся в соответствии с температурным графиком каждого Источника и ЦТП в отдельности, также потребителей, работающих на соответствующую Источнику или ЦТП сеть. Затем производится Наладочный и Поверочный расчёт для переопределения показателей гидравлического режима сети.

Пьезометрический график и график падения температуры теплоносителя в сетях теплоснабжения приведены на рисунках 15.1 и 15.2.

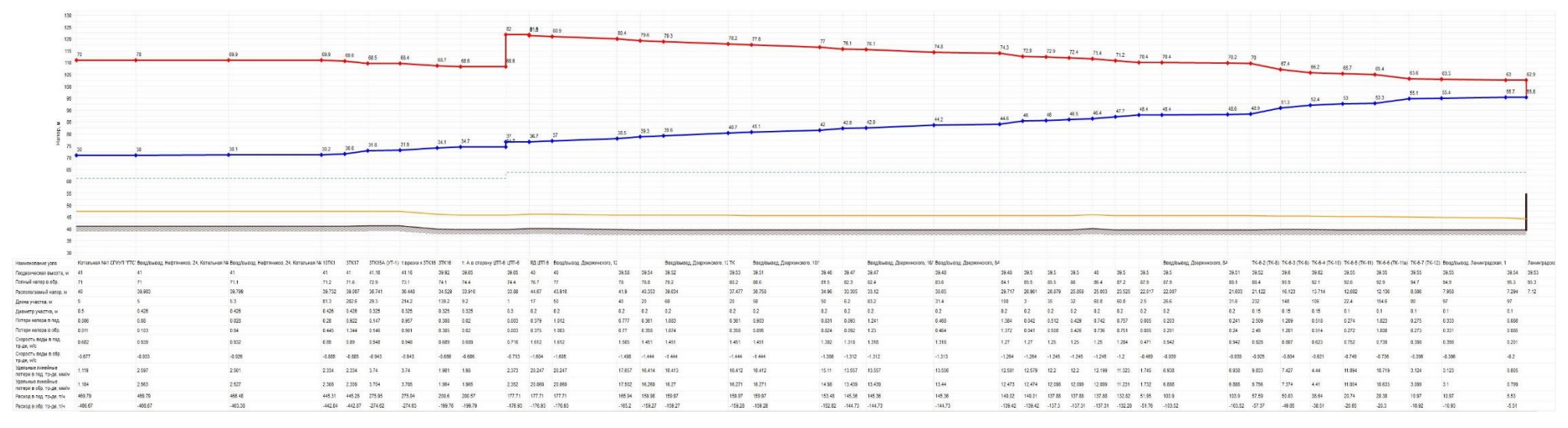

Рисунок 15.1 – Пьезометрический график переходного гидравлического режима от Котельной №1 СГМУП «ГТС» до удаленного потребителя

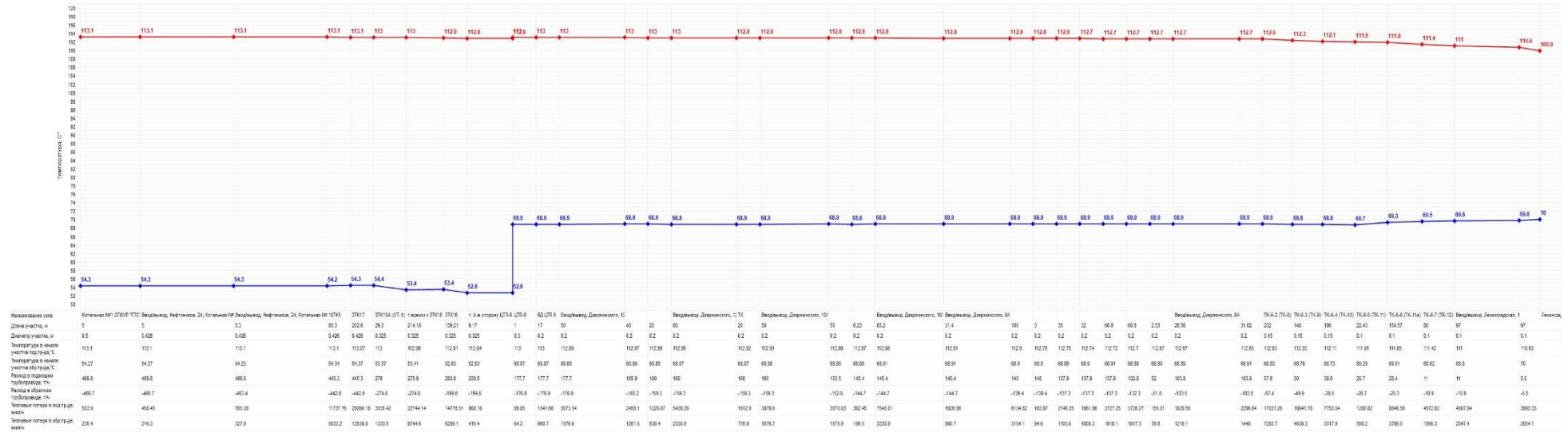

<span id="page-53-1"></span><span id="page-53-0"></span>Рисунок 3.4.10.2 – График падения температур теплоносителя переходного гидравлического режима от Котельной №1 СГМУП «ГТС» до удаленного потребителя

### <span id="page-54-0"></span>**16 Расчёт летнего гидравлического режима работы тепловой сети при максимальной нагрузке горячего водоснабжения в неотопительный период**

Для расчёта гидравлического режима сети теплоснабжения для летнего неотопительного периода требуется задание соответствующих для данного режима значений:

- 4. Источник:
- Расчетная температура в подающем трубопроводе, °С
- Расчетная температура наружного воздуха, °С
- Текущая температура воды в подающем трубопроводе, °С
- Текущая температура наружного воздуха, °С
- Расчетный располагаемый напор на выходе из источника, м
- Расчетный напор в обратном трубопроводе на источнике, м

#### 5. ЦТП

- Расчетная температура на входе 1 контура,  $\mathrm{C}$
- Расчетная температура на выходе 1 контура, °C
- Расчетная температура на входе 2 контура,  $\mathrm{C}$
- Расчетная температура на выходе 2 контура, °С
- Располагаемый напор второго контура, м
- Напор в обратном трубопроводе второго контура, м
- $\bullet$  Исп. температура воды на входе 1 контура, °С
- Исп. температура воды на выходе 1 контура, °C
- Исп. температура воды на входе 2 контура, °C
- Исп. температура воды на выходе 2 контура, °C
- Исп. расход 1 контура, т/ч
- Исп. расход 2 контура, т/ч
- Расчетная температура наружного воздуха, °C
- Текущая температура наружного воздуха, °C

6. Потребитель:

- Расчетная темп. сет. воды на входе в потреб.,°C
- Коэффициент изменения нагрузки отопления
- Расчетная темп. воды на выходе из СО,°C
- Расчетная темп. воды на входе в СО,°C
- Расчетная темп. наружного воздуха для СВ,°C

Данные вносятся в соответствии с температурным графиком каждого Источника и ЦТП в отдельности, также потребителей, работающих на соответствующую Источнику или ЦТП сеть.

Также для корректной работы требуются изменить «Номер схемы подключения узла» для ЦТП.

Для ЦТП нужно изменить номер схемы подключения с расчётом того, чтобы нагрузка на отопление и вентиляцию могла быть принята в расчёте при нулевых значениях.

Например: схема №2 «ЦТП с двухступенчатым смешанным подключением подогревателей ГВС и независимым присоединением СО и СВ» заменяется на схему №5 «ЦТП с двухступенчатым смешанным подключением подогревателей ГВС и непосредственным присоединением СО».

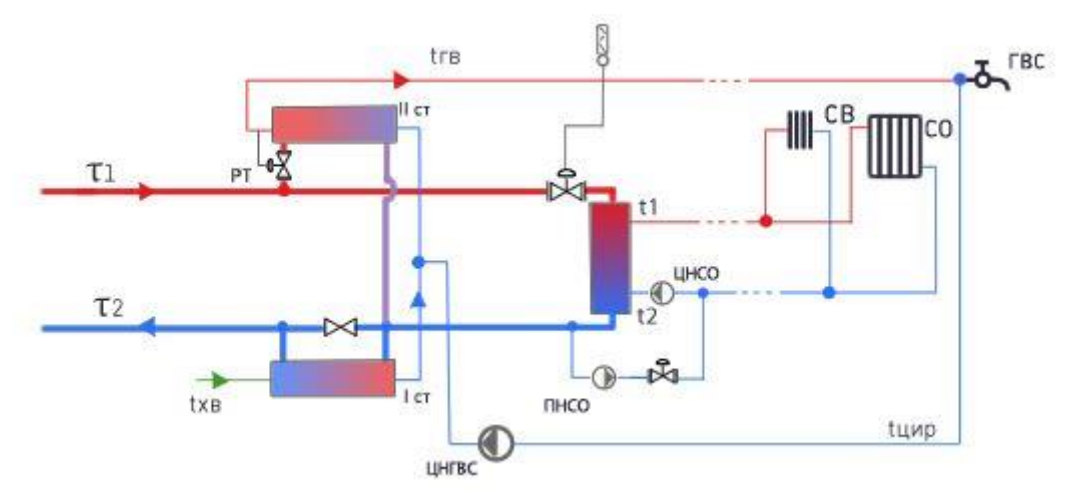

<span id="page-55-0"></span>Рисунок 16.1 – Схема №2 «ЦТП с двухступенчатым смешанным подключением подогревателей ГВС и независимым присоединением СО и СВ»

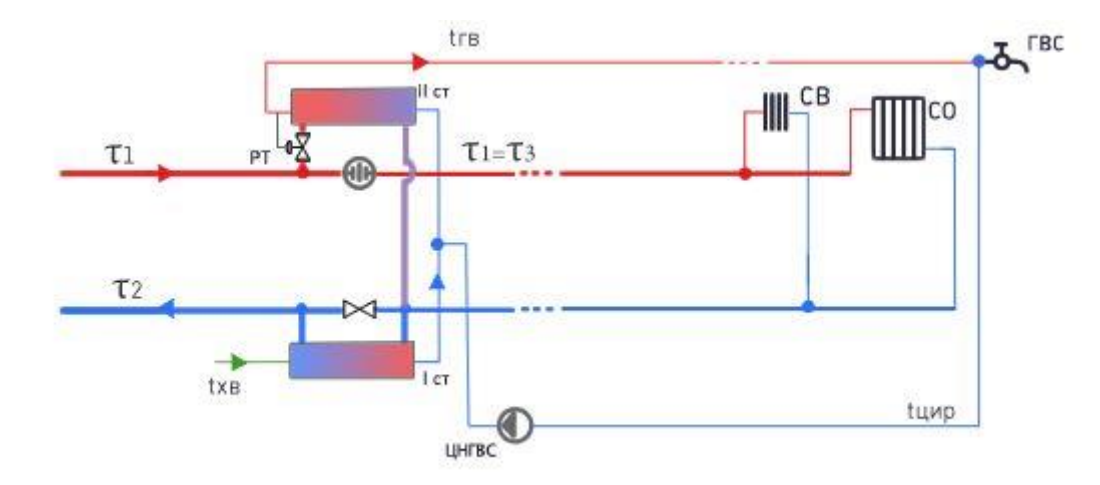

<span id="page-55-1"></span>Рисунок 16.2 – Схема №5 «ЦТП с двухступенчатым смешанным подключением подогревателей ГВС и непосредственным присоединением СО»

Убедиться, что на «сетях ГВС», отсутствуют потребители с иными схемами подключения, кроме схемы №26 «Потребитель с открытым водоразбором и циркуляционной линией» и №27 «Потребитель с подогревателями ГВС», также производится отключение потребителей, у которых отсутствует нагрузка на ГВС, у остальных производится замена схемы подключения потребителя на №26 или №27 в зависимости от наличия на потребителе теплообменного оборудования и снабжения потребителя горячей водой на нужды ГВС в неотопительный период.

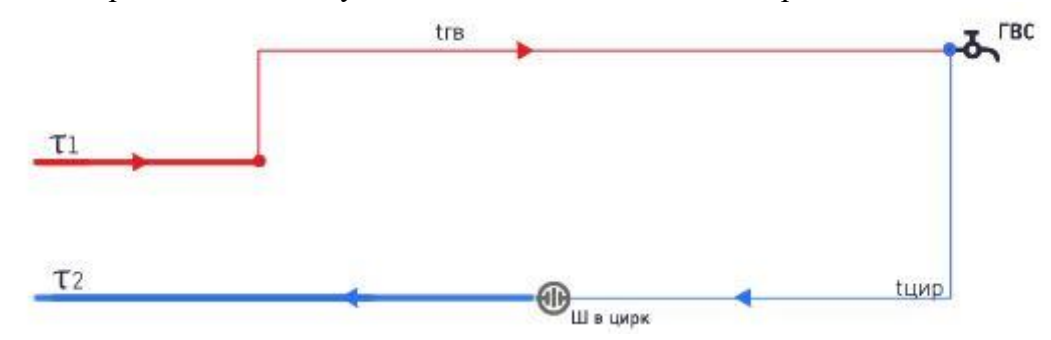

<span id="page-55-2"></span>Рисунок 16.3 – Схемы №26 «Потребитель с открытым водоразбором и циркуляционной линией»

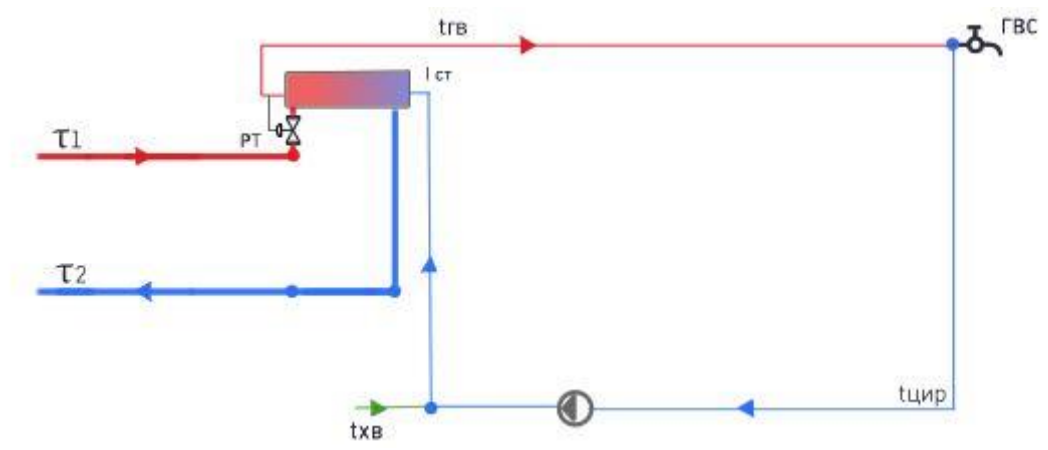

Рисунок 16.4 – Схема №27 «Потребитель с подогревателями ГВС»

<span id="page-56-0"></span>ЦТП, не работающие в неотопительный период отключаются от сети теплоснабжения.

Затем производится Наладочный и Поверочный расчёт для переопределения показателей гидравлического режима сети.

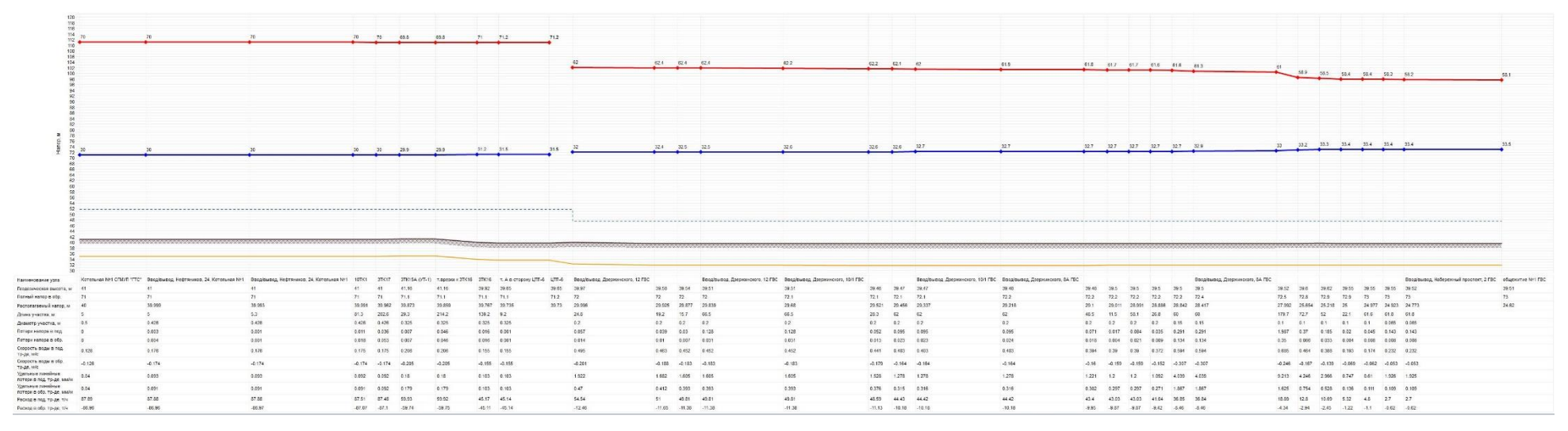

<span id="page-57-0"></span>Рисунок 16.5- Пьезометрический график гидравлического режима летнего неотопительного периода от Котельной №1 СГМУП «ГТС» до удаленного потребителя

#### <span id="page-58-0"></span>**17 Расчёт аварийного гидравлического режима работы тепловой сети с отказом одного из основных теплоисточников**

Для расчёта аварийных режимов при имитации отказа одного из источников производится отключение участков сети, открытие или закрытие запорной арматуры требующейся в предполагаемой ситуации. Закрытие запорной арматуры производится с помощью команды «Задачи-найти отключающее устройство».

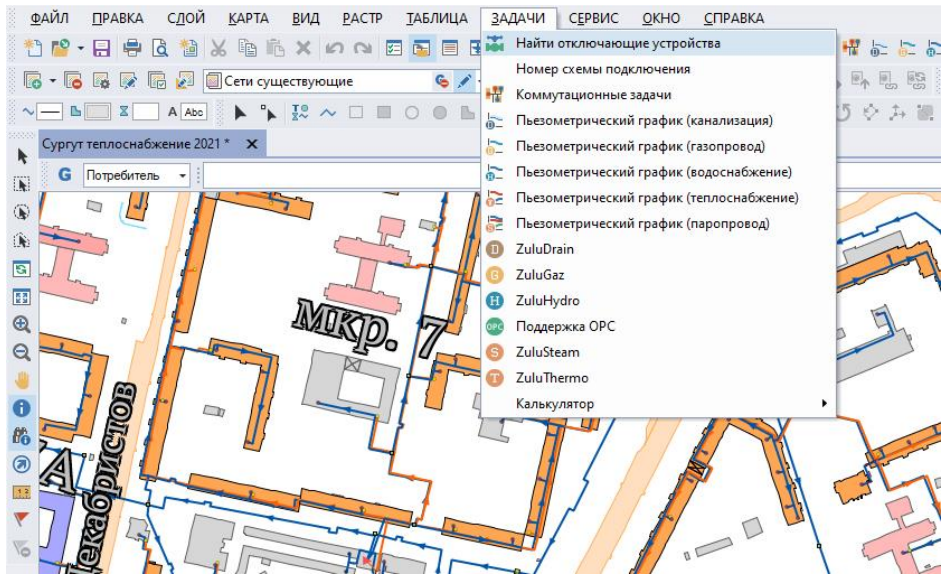

<span id="page-58-1"></span>Рисунок 17.1 – Команда «Задачи-найти отключающее устройство»

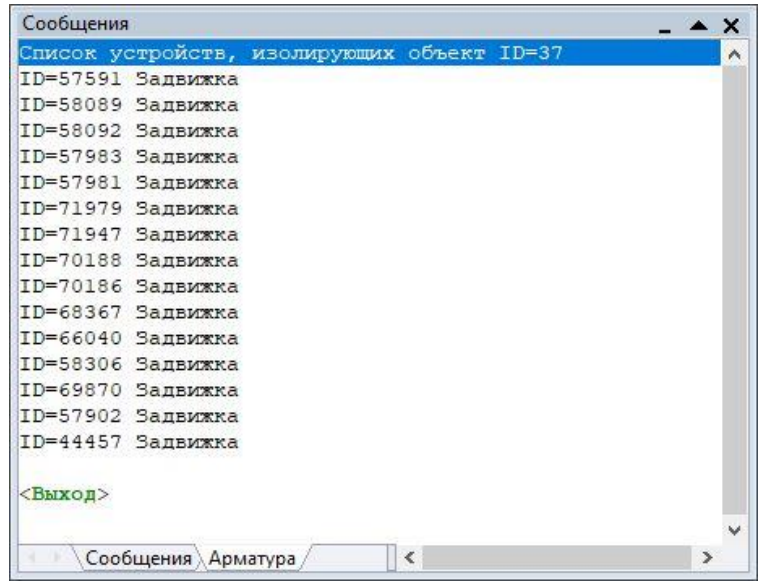

<span id="page-58-2"></span>Рисунок 17.2 – Список открытых запорных устройств на сетях выбранного источника

Подробное описание аварийных режимов приведены в Главе 12 «Оценка надежности теплоснабжения» в Разделе №7 «Аварийные схемы покрытия тепловой нагрузки в аварийных (экстремальных) условиях при отказах на основных теплоисточниках, магистральных тепловых сетях или насосных станциях»